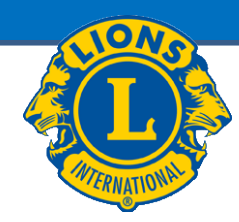

## **JÄSENREKISTERI**

# **MyLCI**

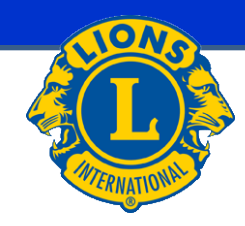

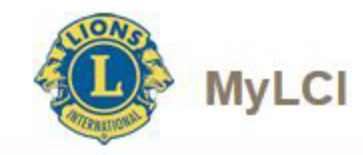

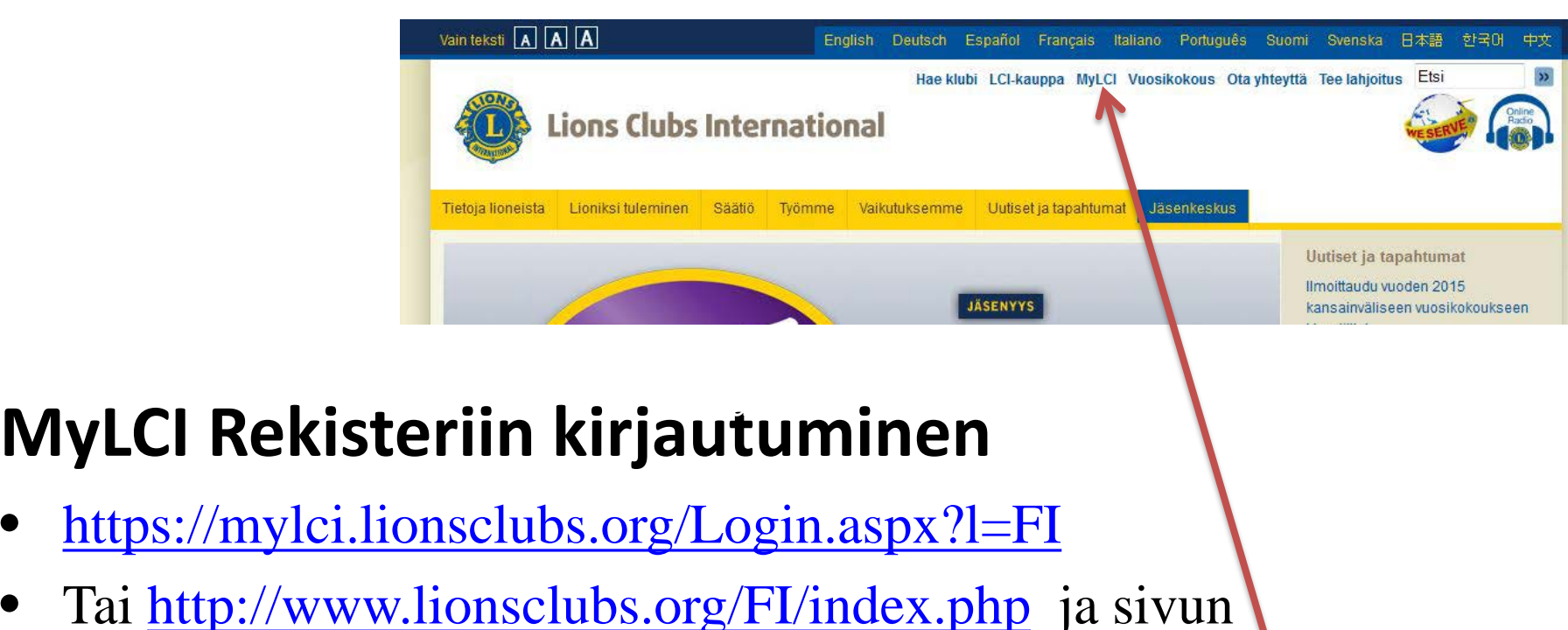

yläreunasta MyLCI linkki

### **KIRJAUTUMINEN**

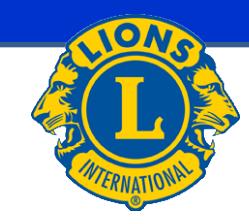

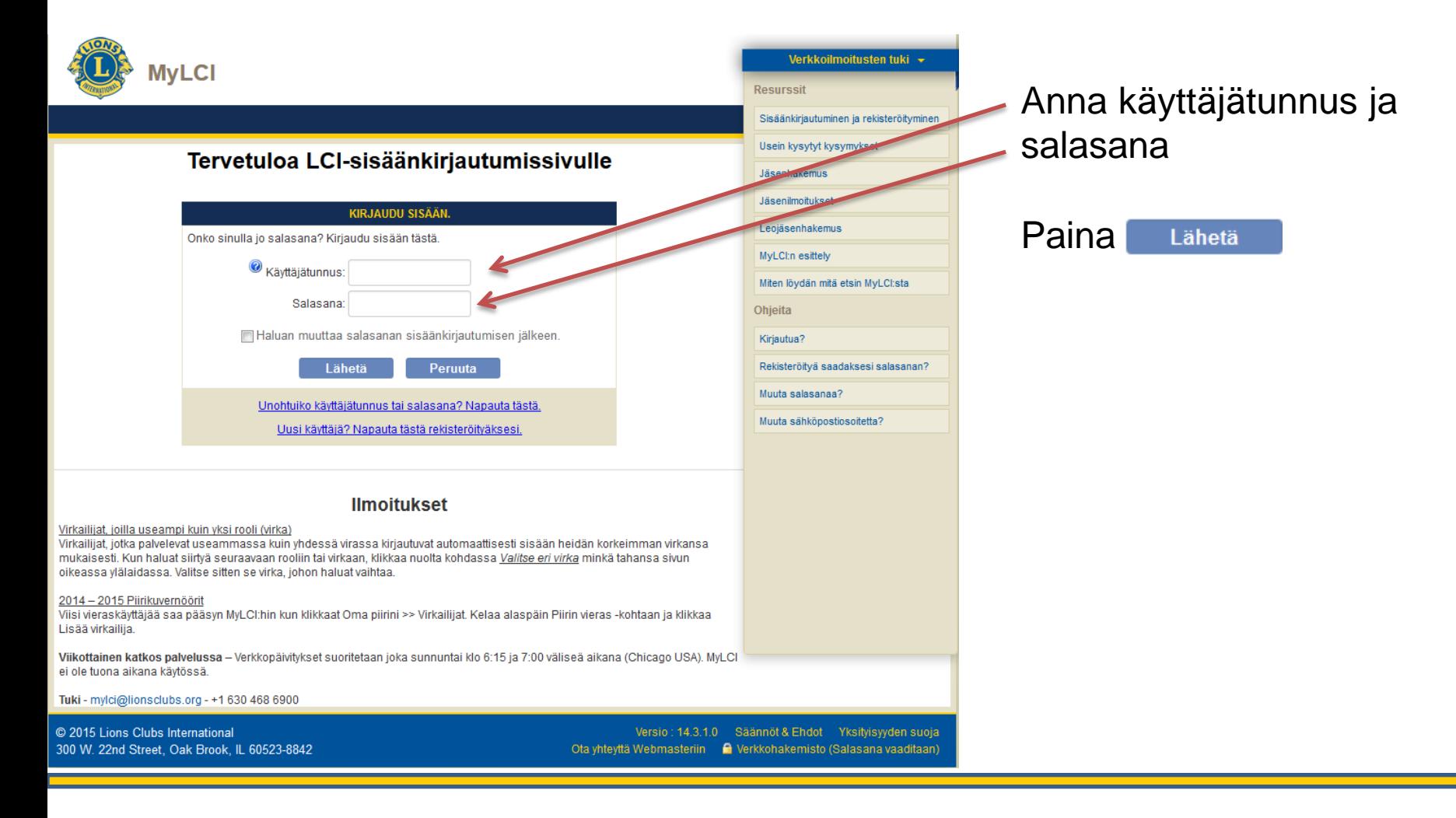

## **UUSI KÄYTTÄJÄ 1**

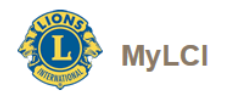

### Tervetuloa LCI-sisäänkirjautumissivulle

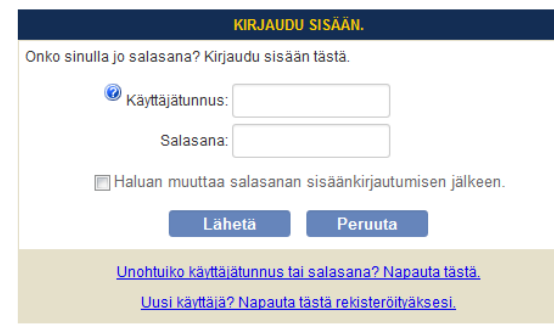

Re CAPTCHA

 $\frac{1}{\mathbf{e}}$ 

Peruuta

SALASANAN REKISTERÖINTI - JÄSENYYDEN VARMISTAMINEN

Anna LCI:n jäsennumero rekisteröityäksesi verkkokäyttäjäksi.

6086

Lähetä

Jäsennumero: 11111111

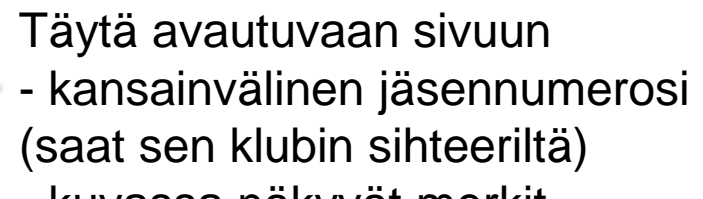

Valitse kohta Uusi käyttäjä? Napauta tästä rekisteröityäksesi.

- kuvassa näkyvät merkit kohtaan "kirjoita teksti"

Paina Lähetä

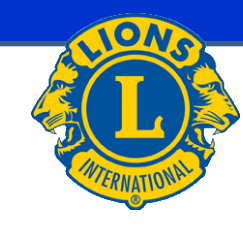

Syötä alla näkyvät kirjaimet.

**a** teks

## **UUSI KÄYTTÄJÄ 2**

### Täytä kaikki kohdat huolellisesti ja sen jälkeen paina

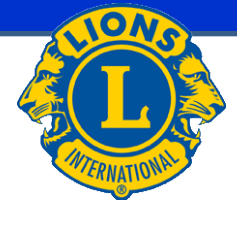

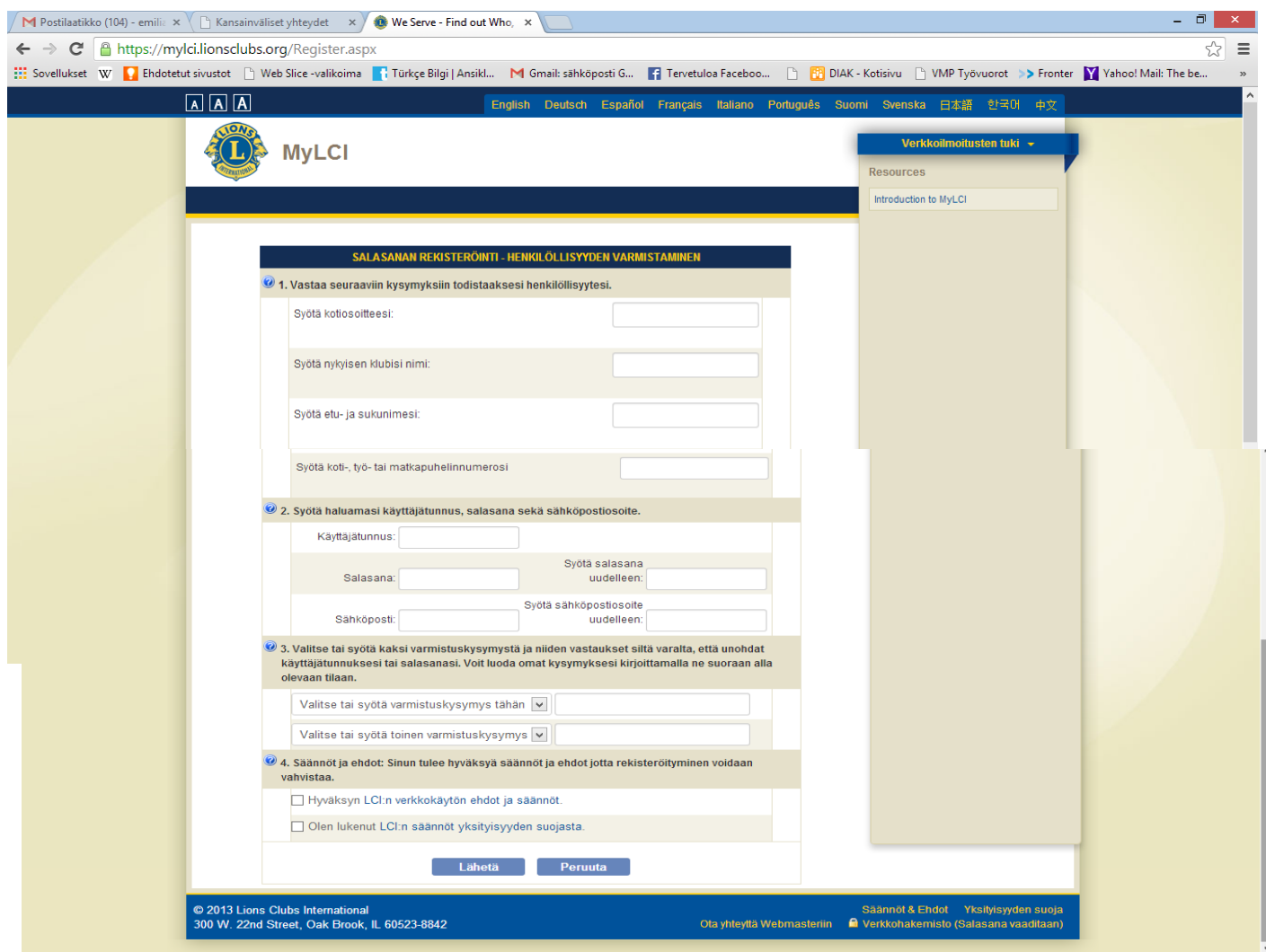

### **UUSI KÄYTTÄJÄ 3**

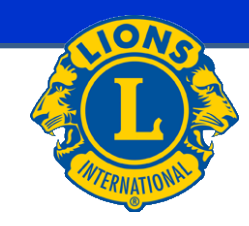

### Tunnus on valmis

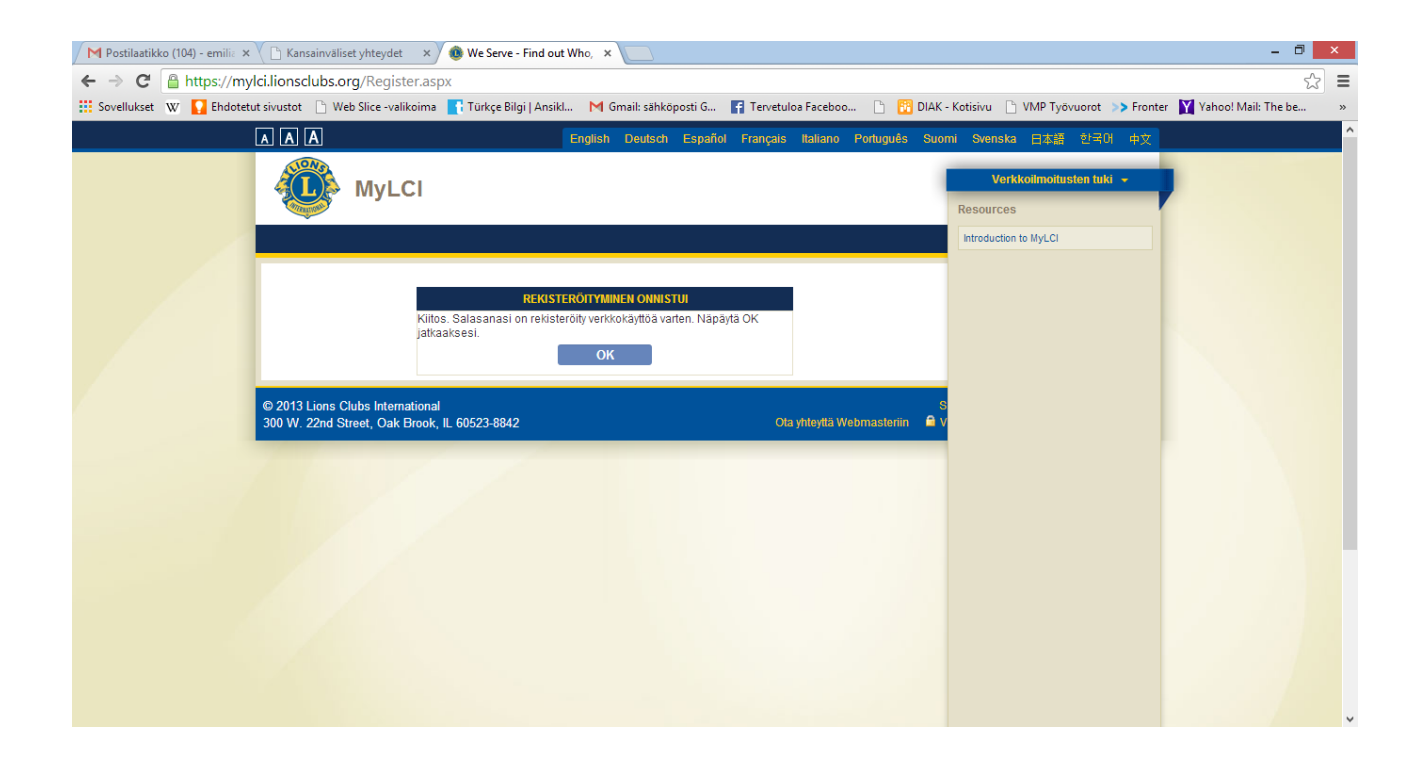

## **SALASANA TAI KÄYTTÄJÄTUNNUS UNOHTUNUT**

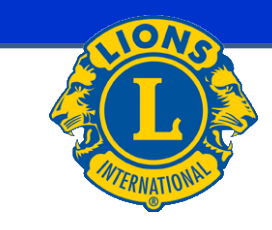

Jos salasana tai käyttäjätunnus on unohtunut valitse kohta

Unohtuiko käyttäjätunnus tai salasana? Napauta tästä.

Anna kansainvälinen jäsennumerosi ja kuvassa näkyvät merkit Kirjoita teksti kohtaan ja toimi ohjeiden mukaan!

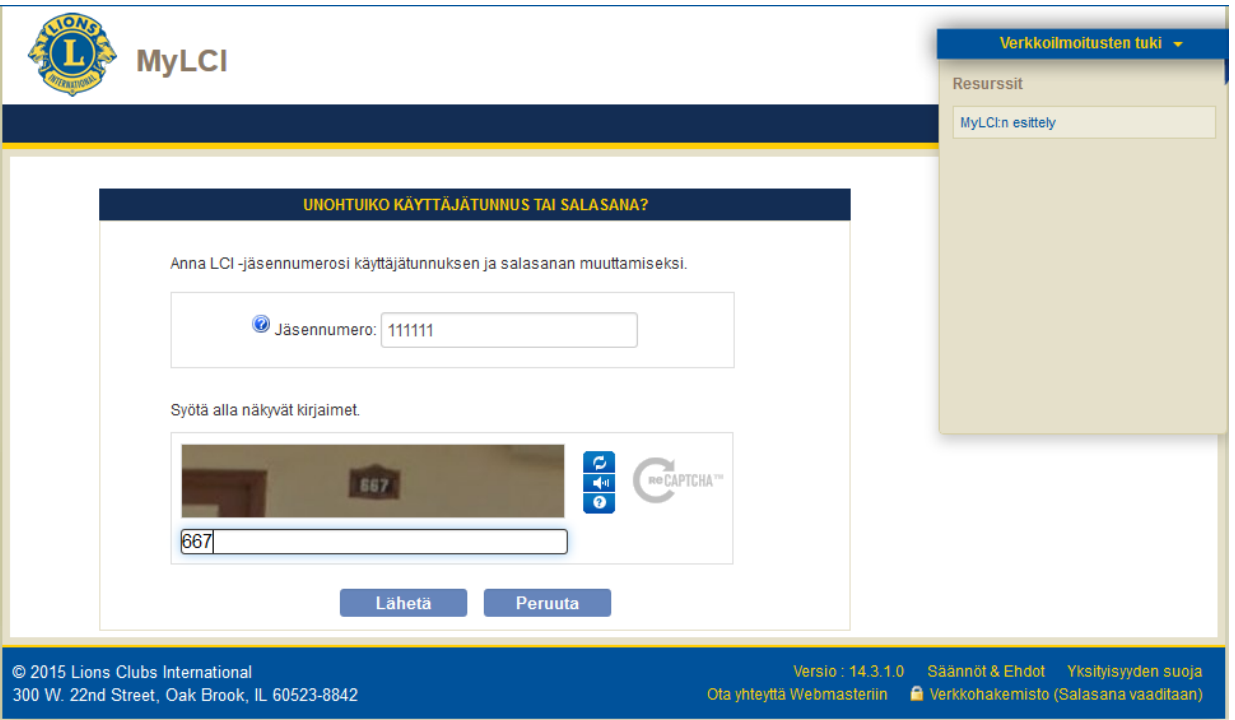

## **PÄÄVALIKKO**

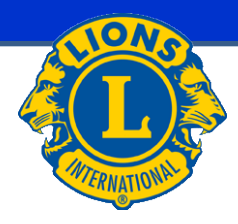

Etusivu Oma lionsklubi v Minun piirini v Minun moninkertaispiirini -HEL SINKI MALMINKARTANO (49113) - District 107 B - FINLAND **Kotisivu** Omat tehtäväni Klubini Omat tietoni HEL SINKI MALMINKARTANO (49113) 2014 - 2015 Klubisihteeri Anna kuukauden hel 2015 jäsenilmoitus. perustettu vuonna 1988 Sara Gröndahl (2888022) Kokous Klubi: Ilmoita "Ei muutoksia jäsenissä" kuukaudelle hel 2015. **TAA IFLSINKI MALMINKARTANO (49113)** 1. Wednesday at 18:00  $\overline{4}$ Jäsenen postitusosoite RAV. WHITE LADY O, Kitarakuja 4 D 52 Mannerheimintie 93, 00270 Helsinki 00420 HELSINKI Virkailijan postitusosoite Kitarakuja 4 D 52 00420 HELSINKI Kännykkä 358 40 5080186 Sähköposti s.s.grondahl@gmail.com Omat jäseneni Omat palveluaktiviteettini <mark>Omat virkailijani</mark> Jäsenraportoinnin status Äskettäinen palveluaktiviteetti Piirikuvernööri Sanna Siissalo Kuukausi hes I m j t h m h t k VOM kirjasia kouluille Ilmoitettu 111111 Hallituksen sihteeri 2014-2015 Palveluaktiviteettien yhteenveto Jarmo O OLAVI Hotti Jäsenyhteenveto Palveluaktiviteetit yhteensä  $11$ Vakioiäsen 18 60 Lion-tuntien määrä Hallituksen rahastonhoitaia Yhteensä 18 Hankitut varat (EUR) 1020.00 Tauno Laine Lahjoitetut varat (EUR)  $0.00$ Palvelusta hyötyneiden ihmisten määrä 1200 Alueen {1} puheenjohtaja 100-vuotisjuhlan palveluhaaste Hannu Tapio Tapio Saarnilehto  $\bullet$ Nuoriso Visio Nälkä Ympäristö Lohkon {1} puheenjohtaja  $\sqrt{2}$  $\sqrt{2}$ Lisää palveluaktiviteetteja Lisää jäsenyyteen liittyviä tietoja Lisää virkailijoita @ 2015 Lions Clubs International Versio : 14.3.1.0 Säännöt & Ehdot Yksityisyyden suoja Ota yhteyttä Webmasteriin | Nerkkohakemisto (Salasana vaaditaan) 300 W. 22nd Street, Oak Brook, IL 60523-8842

### Kirjautumisen jälkeen avautuu "**Kotisivu**"

Kotisivulta näkyy perustiedot klubista ja siniseltä alueelta yläreunassa olevasta valikoista pääsee klubin, piirin ja moninkertaispiirin tietoihin (valikot kts. seuraava sivu)

## **PÄÄVALIKKO**

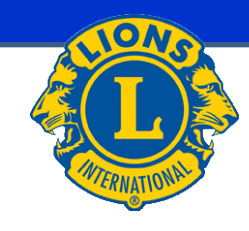

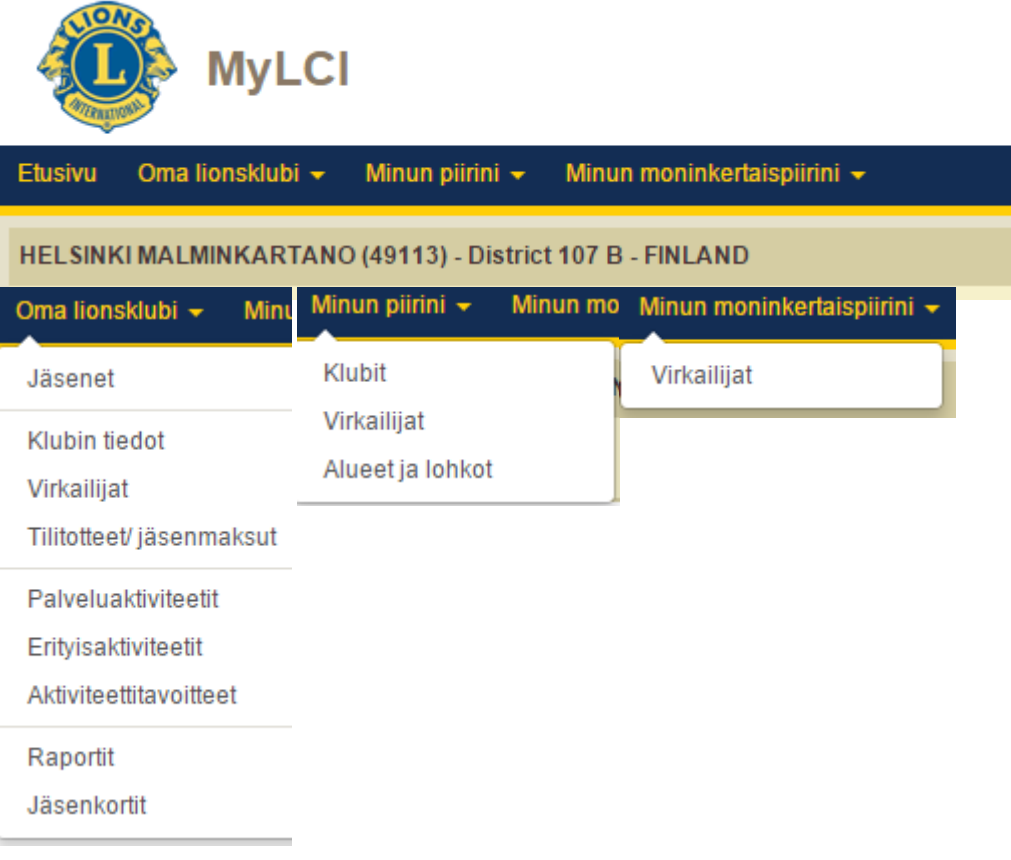

### "**Kotisivu**" Yläreunan VALIKOT joista siirrytään sivuston eri alueisiin

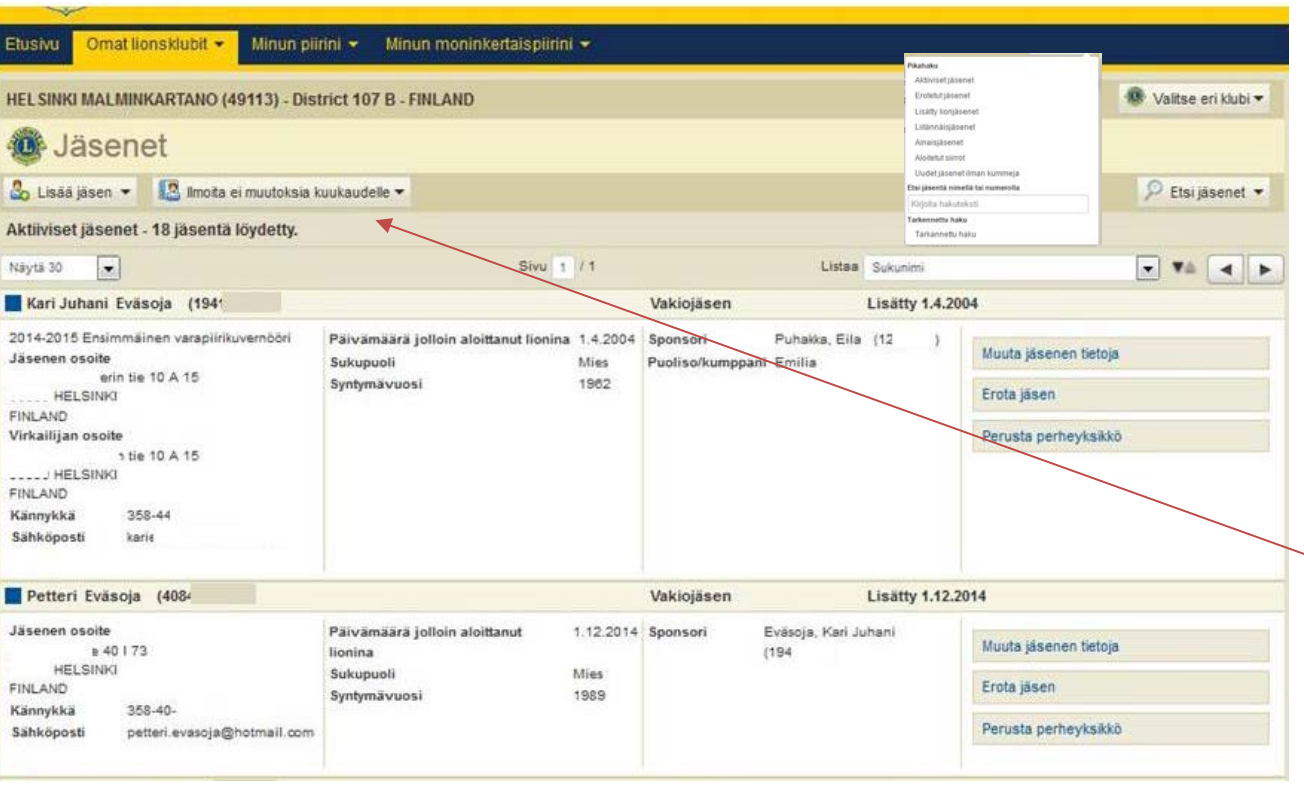

Oma Lionsklubi kohdasta jäsenet kohta josta löytyvät jäsenten tiedot.

Jäsenosion kautta :

• **Tehdään ilmoitus kuukausittain jos jäsentiedoissa ei ole muutoksia**

Ilmoita ei muutoksia kuukaudelle

- Muokataan jäsen tietoja
- Lisätään uusi jäsen
- Luodaan perheyksikkö
- Lisätään siirtojäsen
- Erotetaan jäsen

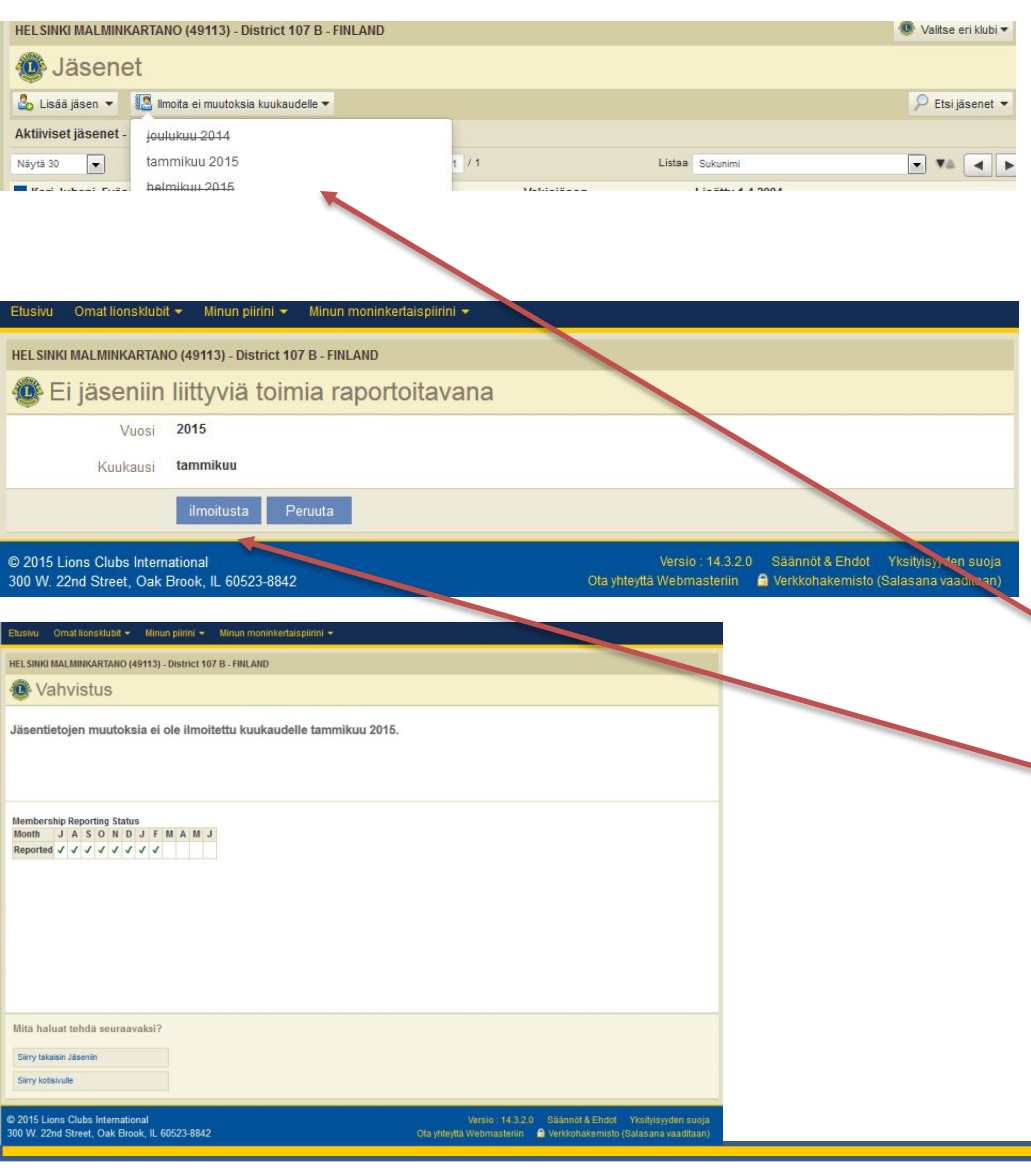

Ei muutoksia jäsentiedoissa ilmoitus on tehtävä kuukausittain jos kuukauden aikana jäsentiedoissa ei ole muutettu mitään, ei ole lisätty uusia jäseniä, luotu perheyksikköä, lisätty siirtojäsentä tai erotettu jäsentä.

### Painetaan

Imoita ei muutoksia kuukaudelle

Valitaan aukeavasta valikosta oikea kuukausi ja sitten avautuu ikkuna josta valitaan

### **Imortusta**

ja ilmoitus on tehty. Lopuksi avautuu vielä **vahvistusikkuna**  jossa näkyvät kaikki kauden ilmoitukset.

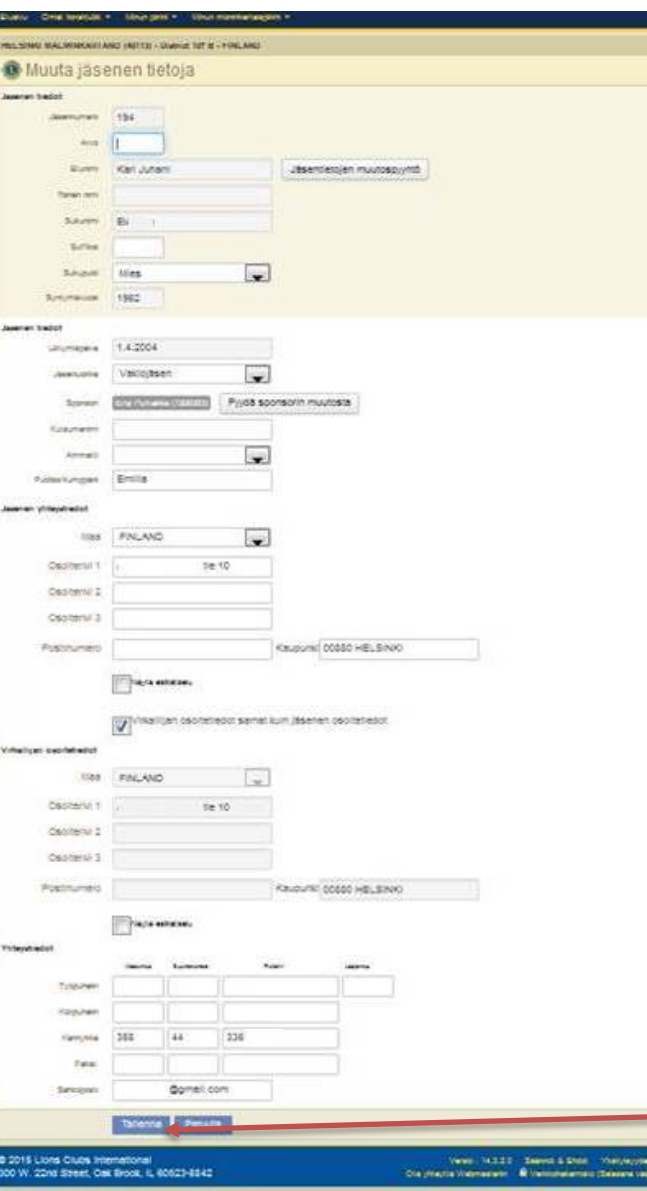

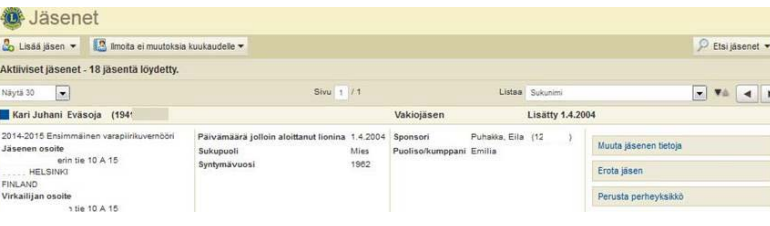

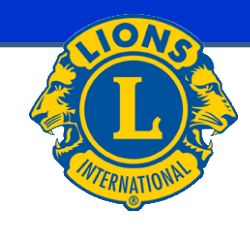

### Jäsentietojen päivittäminen

Valitaan **Mutajäsenen tetga ja avautuvassa ikkunassa** muutetaan tiedot oikeiksi. Jos muutetaan jäsenen nimitietoja valitaan

Jäsentietojen muutospyyntö

ja tehdään muutokset avautuvaan ikkunaan (ks. sivu Nimitietojen muutospyyntö) Jos muutetaan kummin tietoja painetaan

Pyydä sponsorin muutosta

avautuu ikkuna johon muutos tehdään (ks. sivu Kummin muutos).

Kun kaikki tiedot muutettu painetaan

### **NIMITIETOJEN MUUSTOSPYYNTÖ**

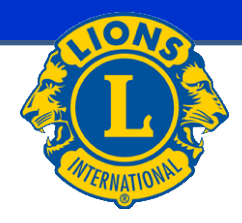

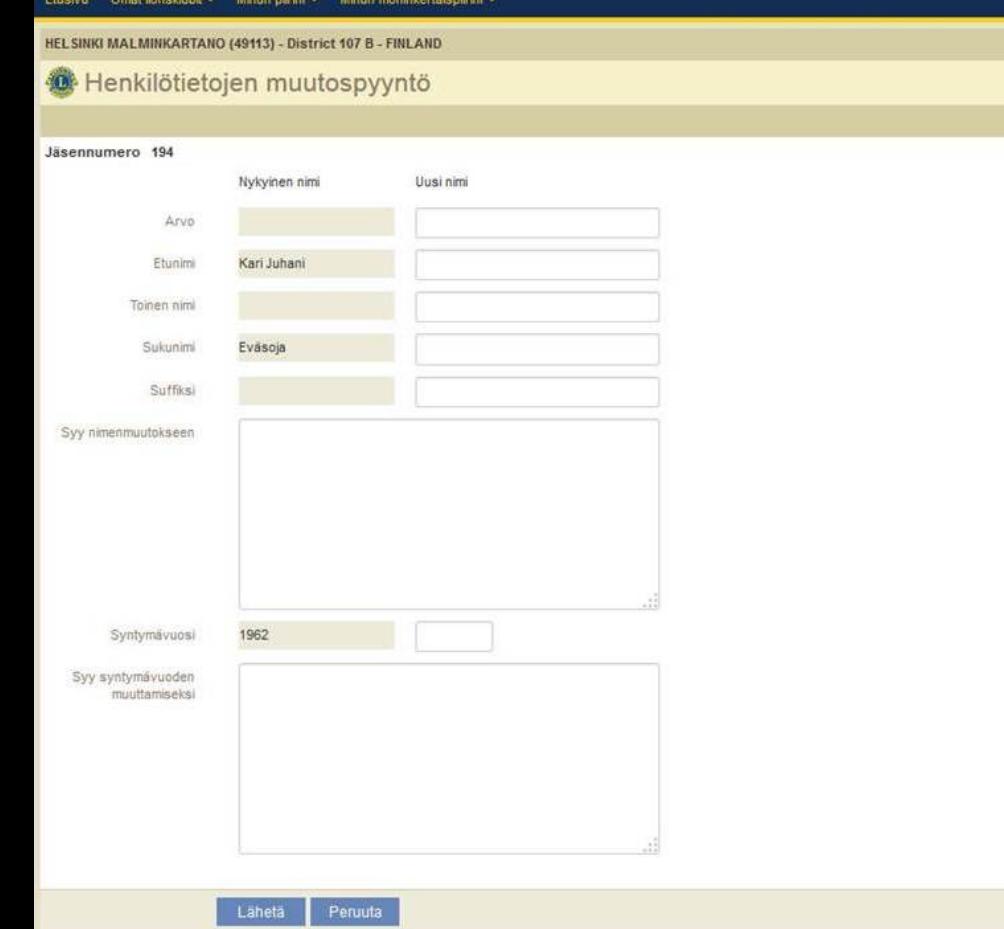

Nimitiedot muutetaan oikeiksi ja on annettava myös syy miksi tietoja muutetaan.

Lopuksi painetaan

Lähetä

Huom! Nimitiedot eivät muutu välittömästi vaan tiedot tarkistetaan LCI:n toimesta.

Tälle on olemassa peruste, joka ei johdu suomalaisista.

### **KUMMIN MUUTOS**

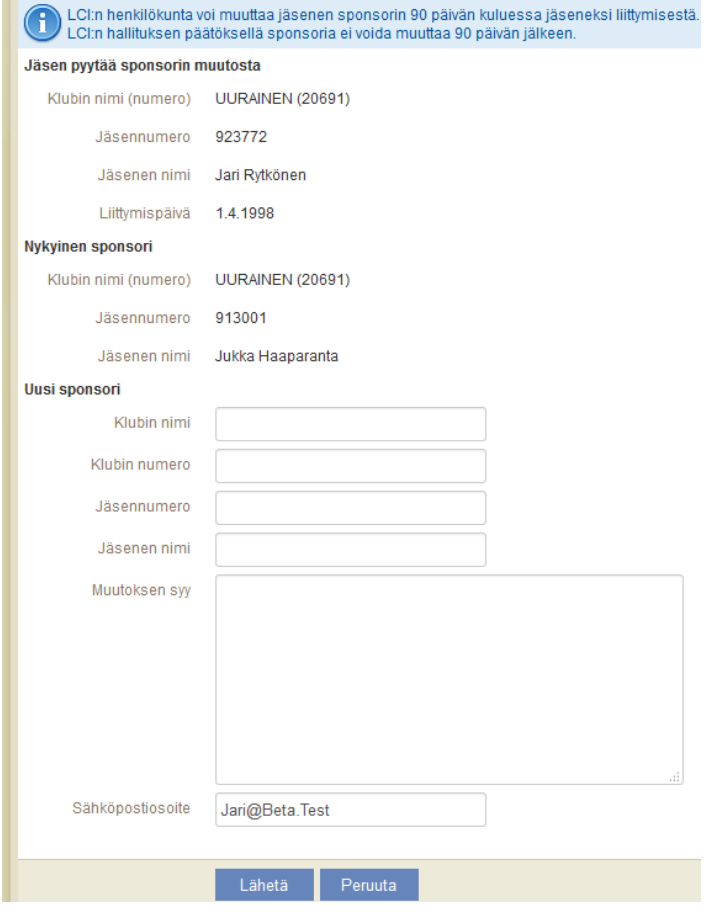

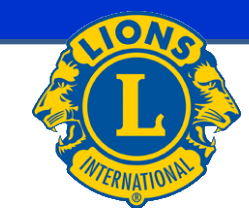

Huomioi yläreunan huomautus.

Kummi voi olla minkä tahansa Lionsklubin jäsen.

### Kun kaikki tiedot tallennettu, valitse

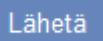

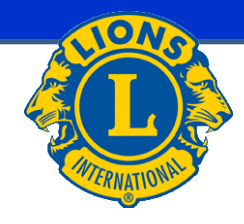

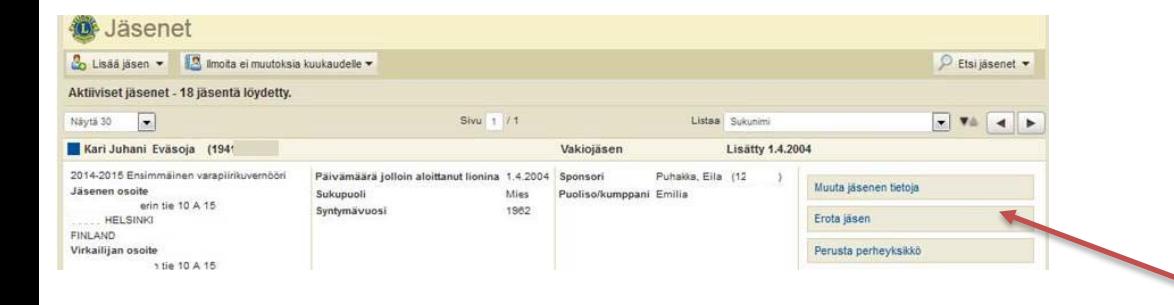

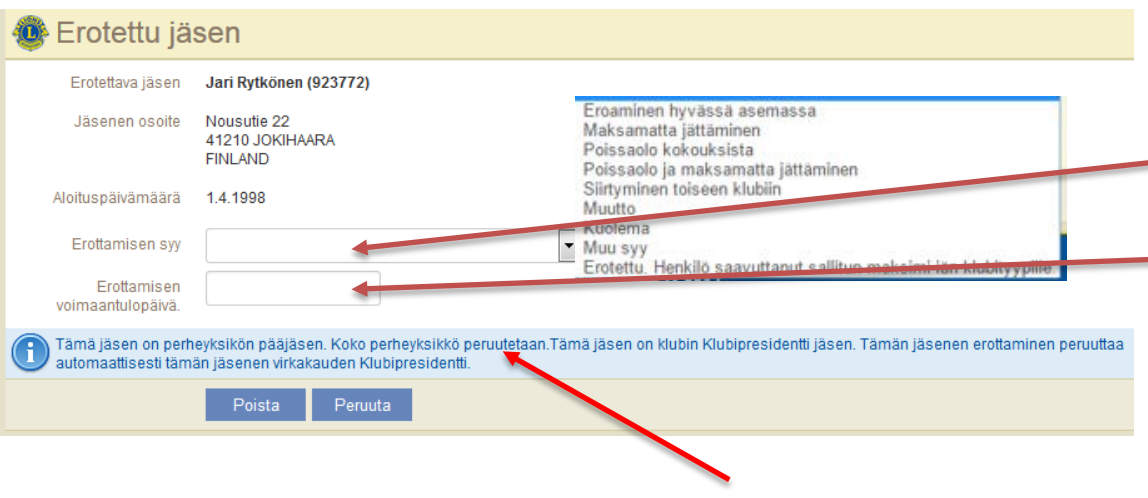

Huomioi mahdolliset sivulla olevat ilmoitukset.

### **Erota jäsen**

Valitaan jäsenet osiossa erotettavan jäsenen kohdalta

Erota Jäsen

 $\overline{\phantom{a}}$ 

Avautuvaan ikkunaan täytetään:

- Eroamisen syy (valikosta oikea syy)
- Eroamispäivä
	- **Lopuksi painetaan** Poista
	- Avautuu vahvistusikkuna

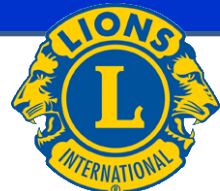

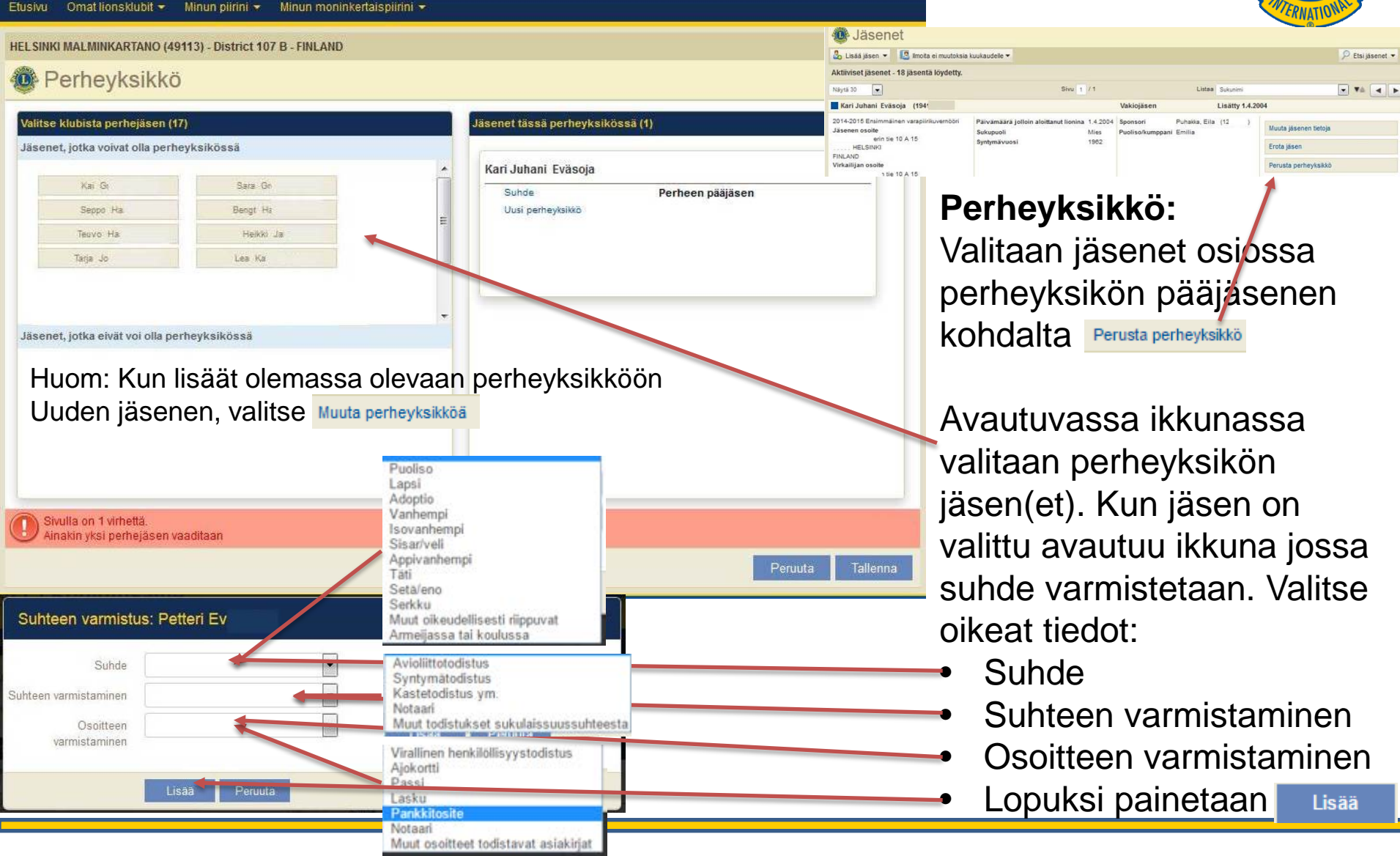

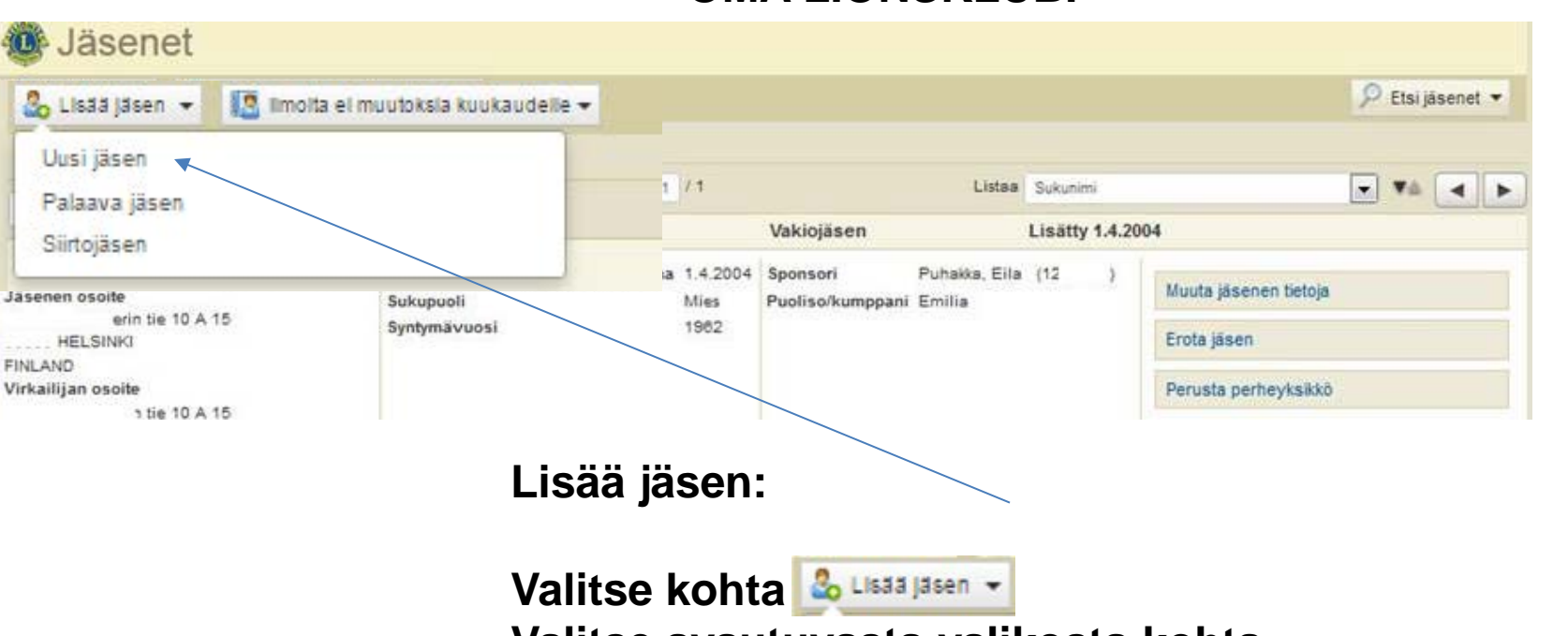

**Valitse avautuvasta valikosta kohta UUSI JÄSEN jolloin avautuu sivu johon tiedot lisätään (ks. seuraava sivu)**

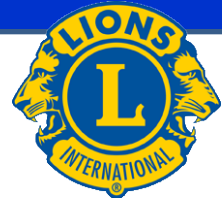

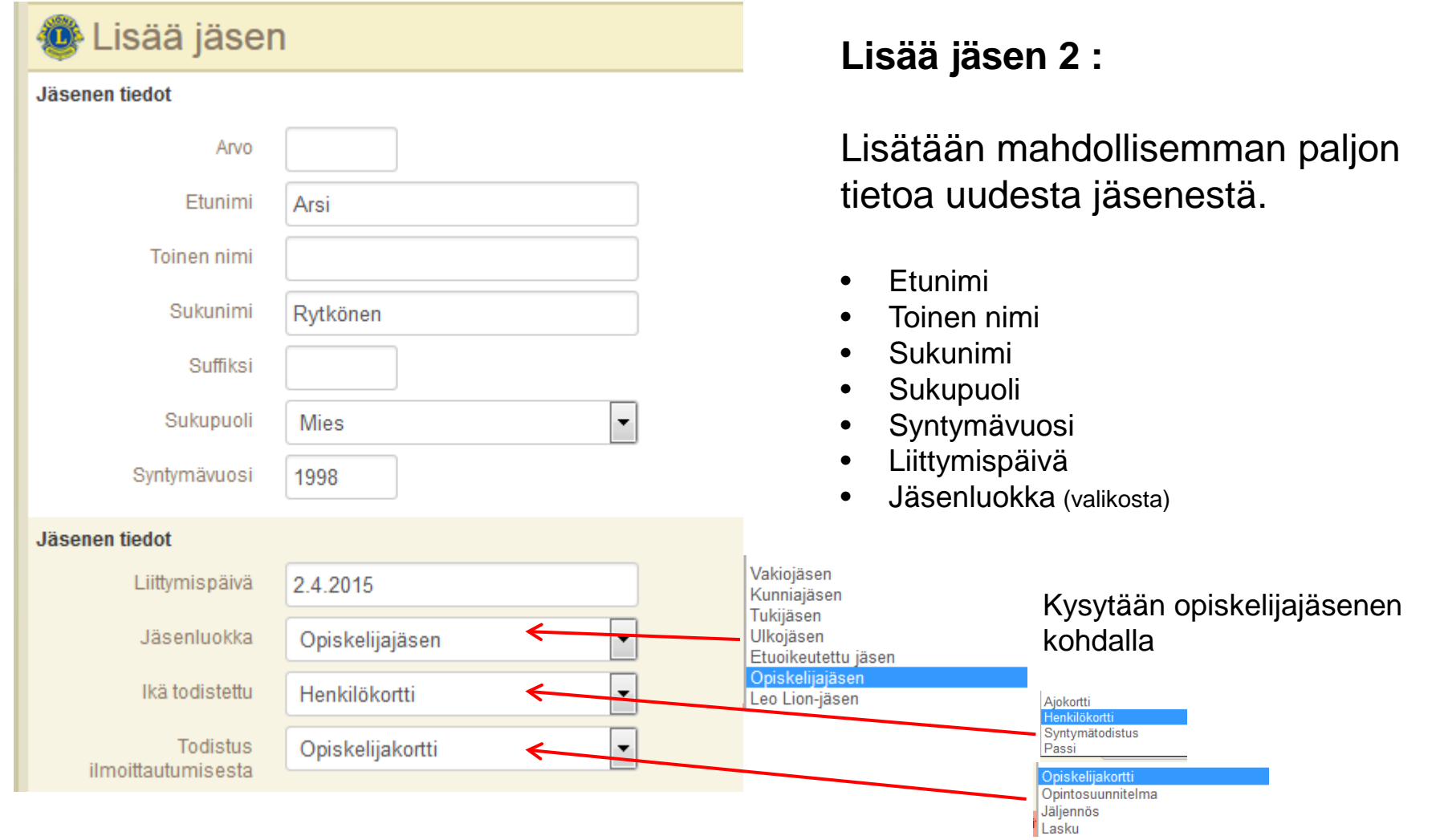

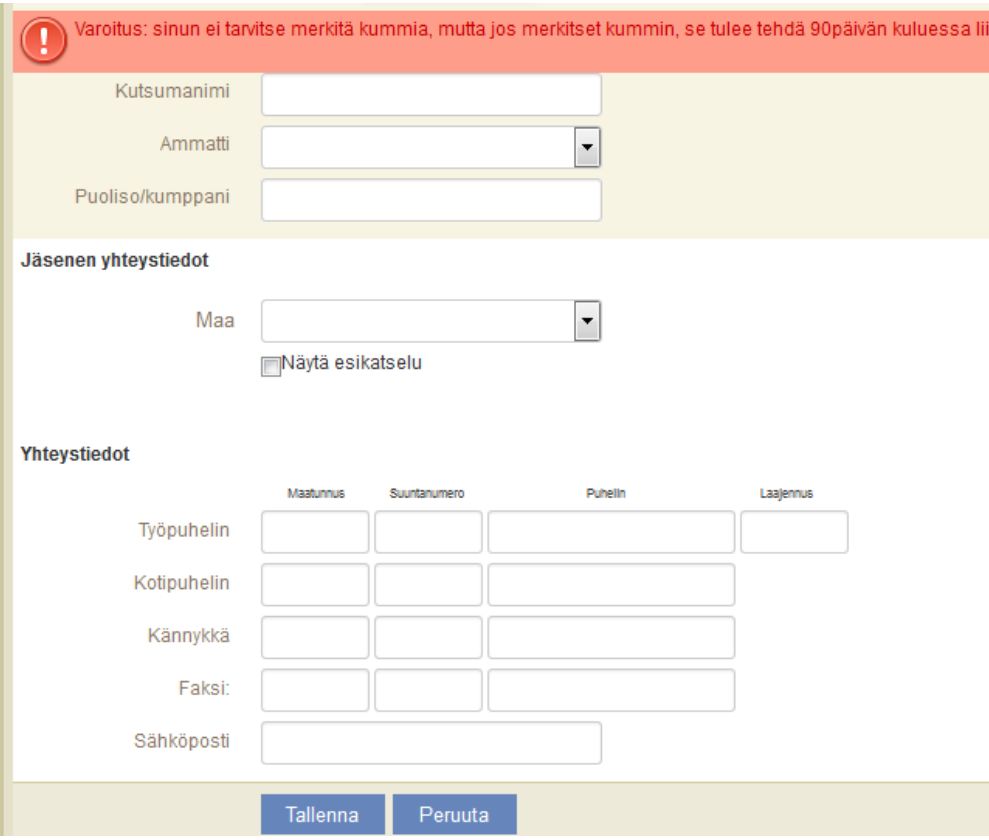

**Lisää jäsen 3 :**

### Jatkuu

- Sponsori =kummi (aukeaa uusi ikkuna, katso Kummin lisäys)
- Kutsumanimi
- Ammatti (valikosta)
- Puoliso/kumppani
- Maa ((valitaan valikosta jolloin aukeaa uusia kenttiä johon osoitetiedot (osoite, postinumero ja kaupunki) lisätään))
- Yhteystiedot **matkapuhelin, sähköposti**  (lisäksi tarvittaessa, työpuhelin, kotipuhelin, faksi)
- Tallenna Lopuksi painetaan
- jonka jälkeen aukeaa **vahvistusikkuna**

### **KUMMIN LISÄYS**

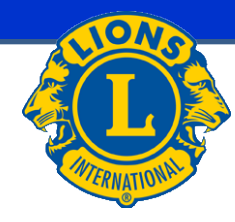

Sponsori

Ei valittu. Valitse sponsori

Varoitus: sinun ei tarvitse merkitä kummia, mutta jos merkitset kummin, se tulee tehdä 90päivän kuluessa liittymispäivästä.

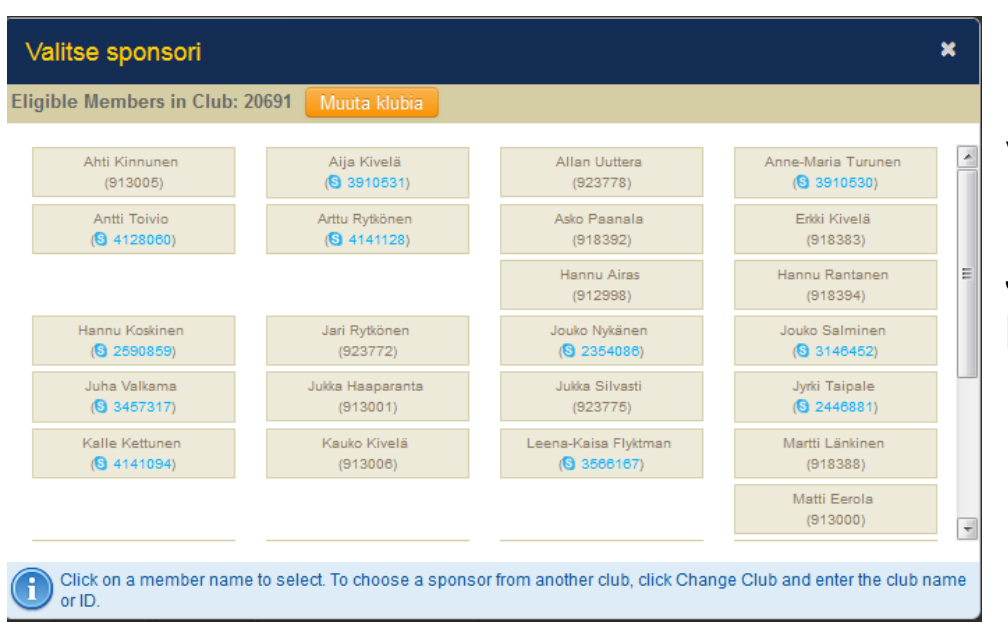

### Valitse kummi

### Jos kummi muusta kuin omasta klubista, valitse **Muuta klubia**

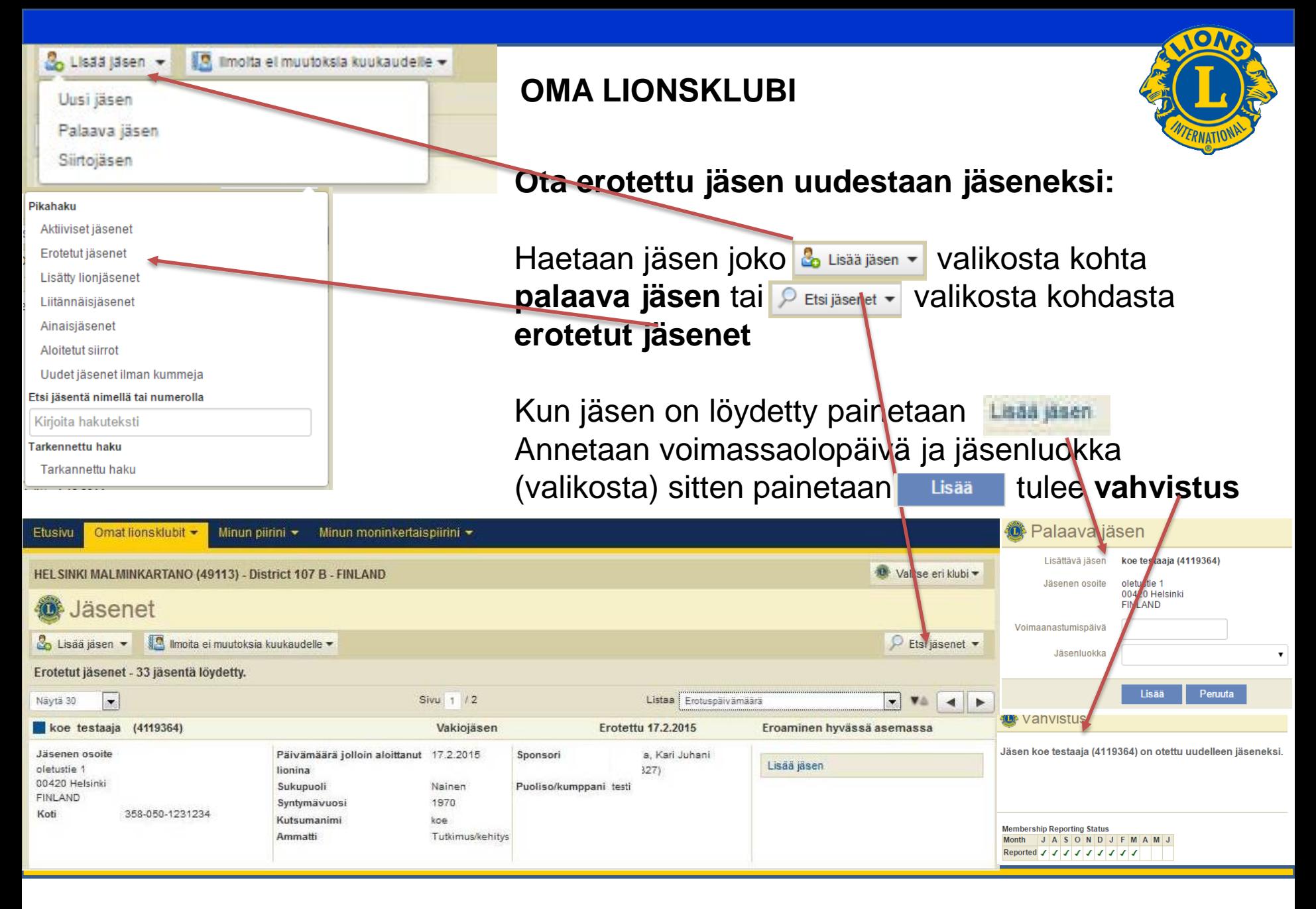

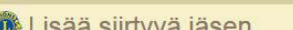

MALMINKARTANO (49113) - District 107 B - FINLAND

Minun moninkertaispiirini

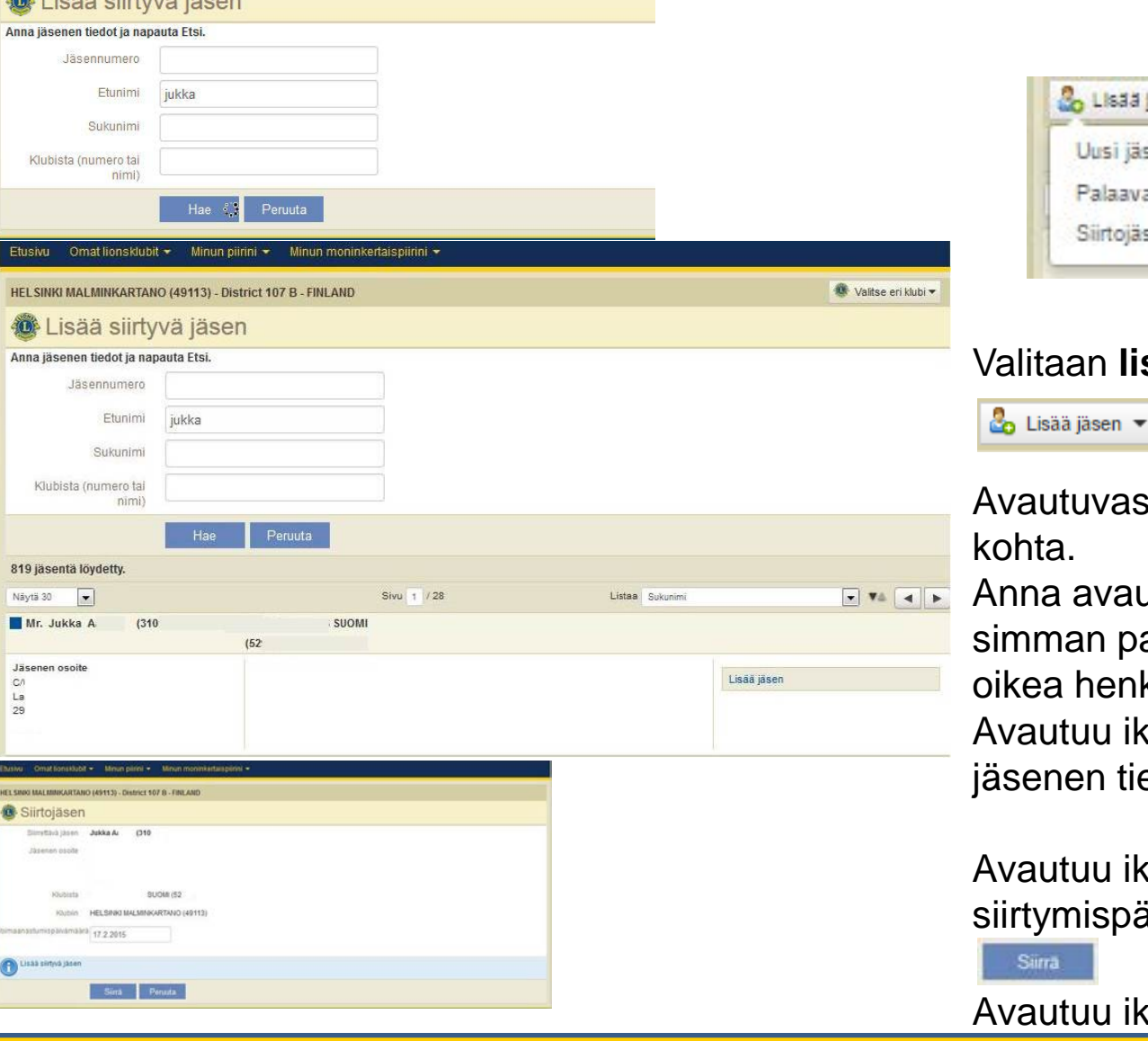

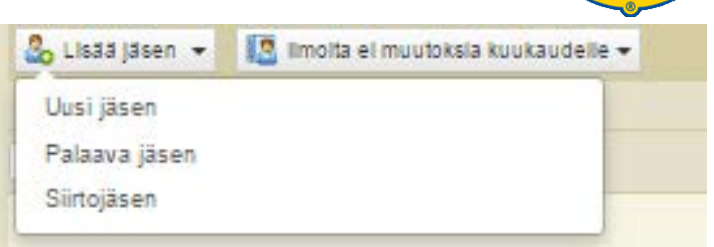

### **Siirtojäsen:** litaan lisää jäsen valikosta kohta

autuvasta valikosta valitaan siirtojäsen hta.

na avautuvaan ikkunaan mahdollinman paljon tietoa, että varmistetaan ea henkilö. Lopuksi painetaan . Hae autuu ikkuna jossa ovat siirrettävän enen tiedot. Painetaan Laat jäsen

autuu ikkuna johon lisätään tymispäivä sekä jäsenlaji ja painetaan

autuu ikkuna, jossa tulee **vahvistus** 

Omat lionsklubit -Minun piirini • Minun moninkertaispiirini v Etusivu

HEL SINKI MALMINKARTANO (49113) - District 107 B - FINLAND

### Raportit

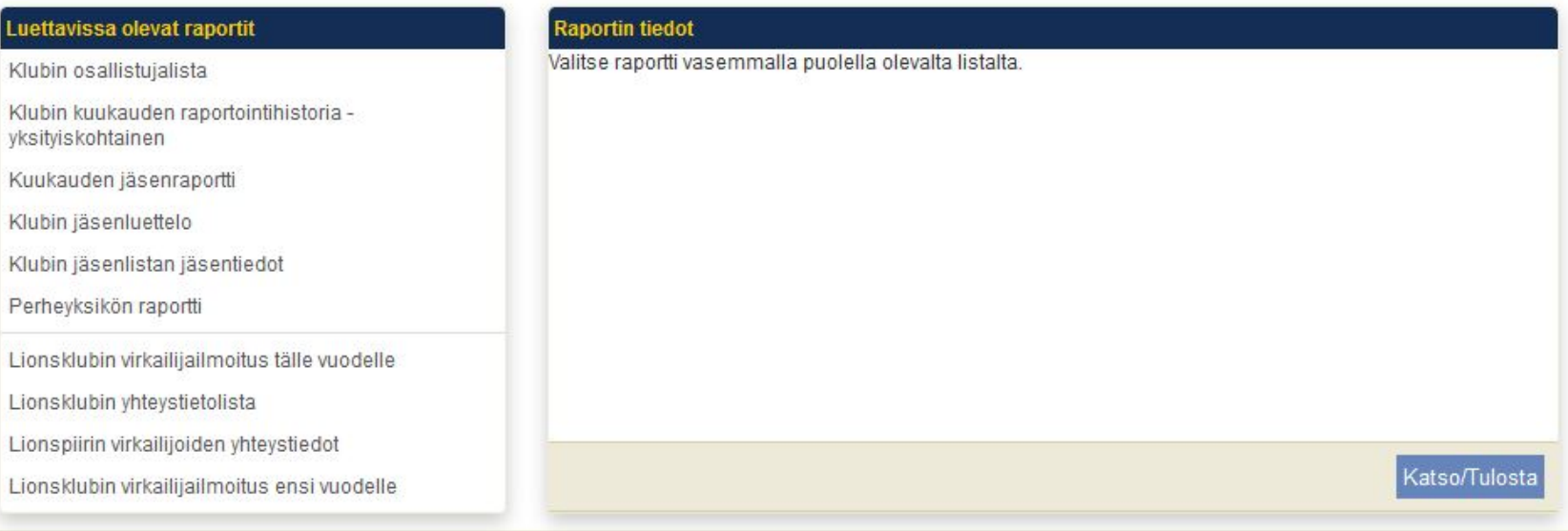

### **Raportit valikko:**

Valitaan raportti vasemmasta laatikosta

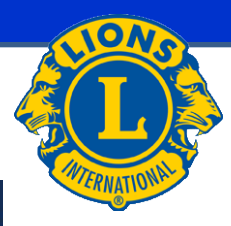

O Valitse eri klubi ▼

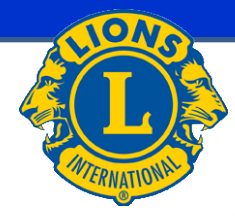

HELSINKI MALMINKARTANO (049113) - LIONS CLUB

Chartered: December 20, 1988 **Regular Meetings: 1st Wednesday** Meeting called to order at: 6:00PM RAV. WHITE LADY Mannerheimintie 93, 00270 Helsinki

**Club Attendance Sheet** 

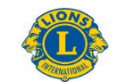

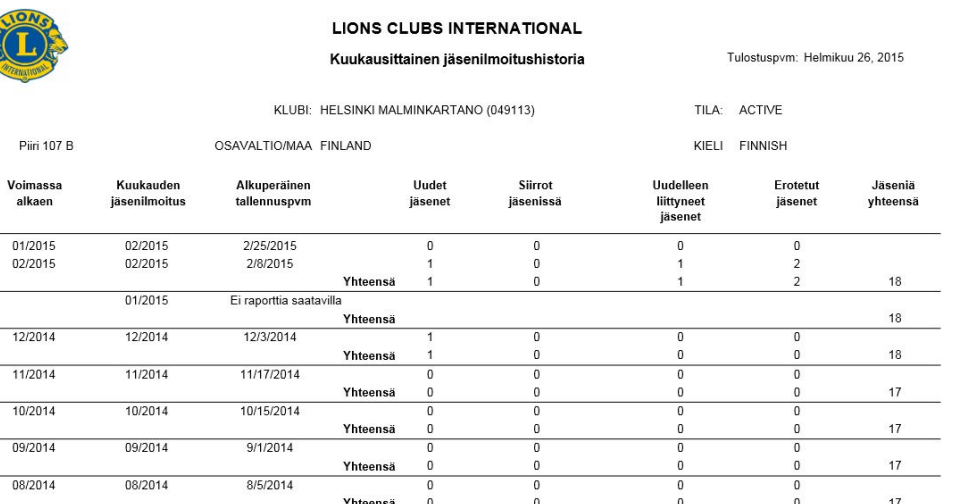

## First Vice District Governor 07/01/2014 - 06/30/2015

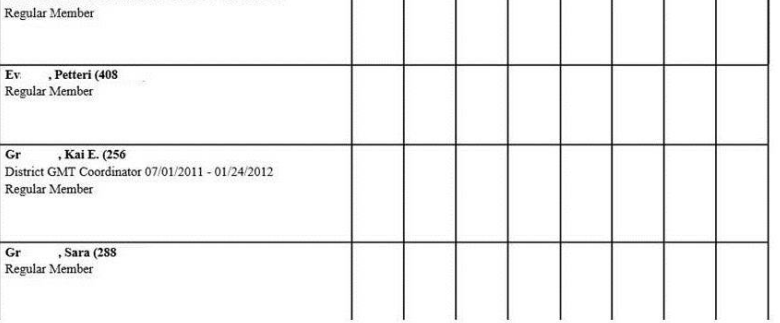

### **Raportit:**

### **Klubin osallistujalista Klubin kuukauden raportointi historia - Yksityiskohtainen**

Eväsoja, Kari Juhani (194)

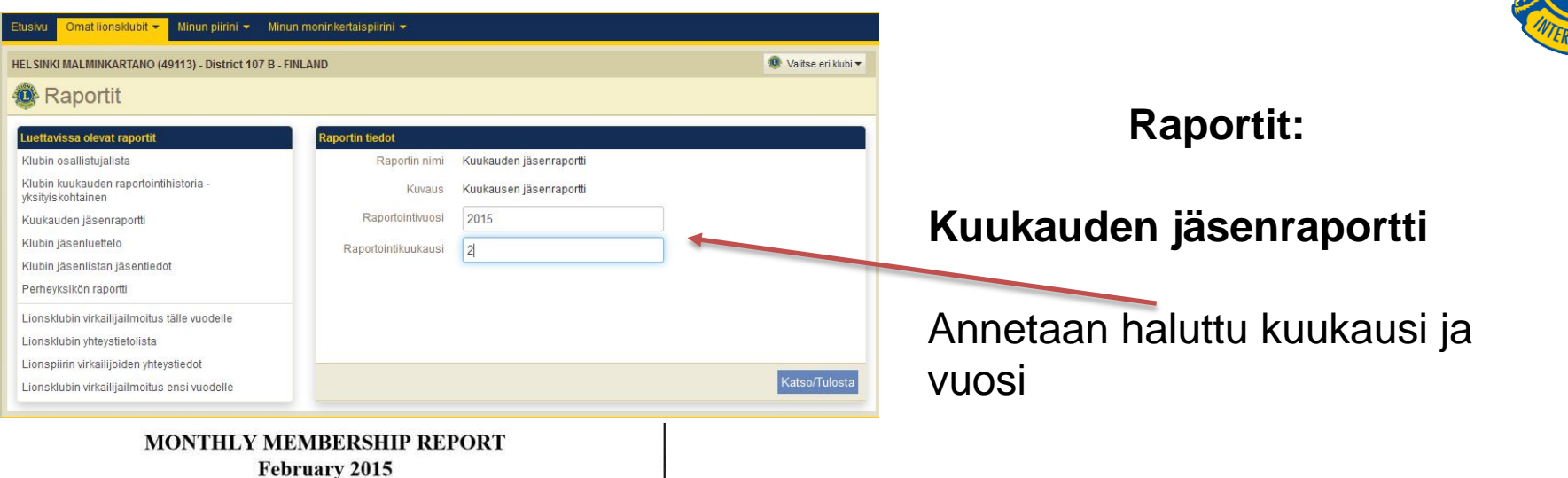

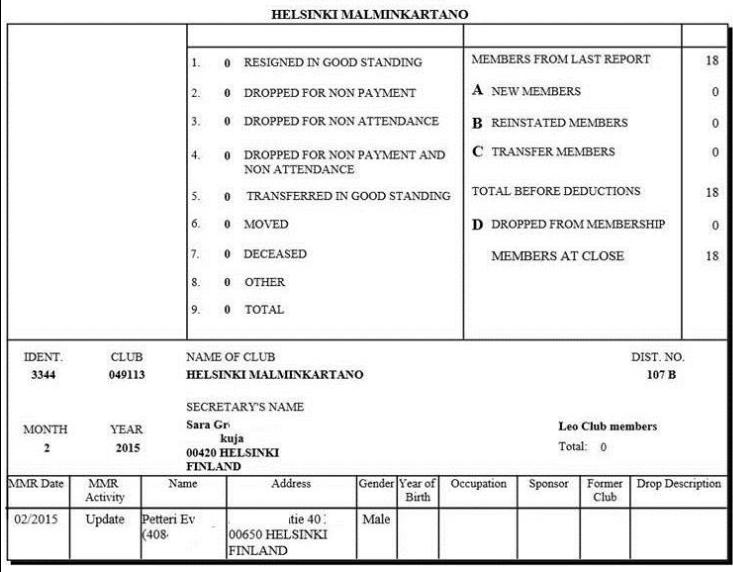

(Submited: 2/8/2015 6:19:53PM)

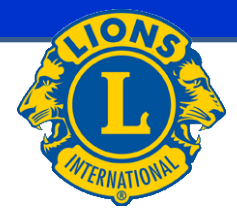

### HELSINKI MALMINKARTANO (049113) - LIONS CLUB

### Chartered: December 20, 1988 **Regular Meetings: 1st Wednesday** Meeting called to order at: 6:00PM RAV. WHITE LADY Mannerheimintie 93, 00270 Helsinki

**Members** 

Club Secretary

kuja 4

00420 HELSINKI Cel: 358 40 50

Regular Member

. Sara (28

l@gmail.com

 $Gr$ 

Email:

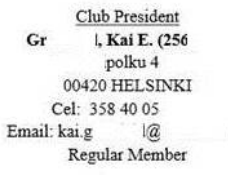

 $\mathrm{f}$ 

Ev Kari Juhani (194

- Ev , Petteri (408
- Gr , Kai E. (25
- Gr . Sara (288)
- Ha Seppo (119
- Ha , Bengt (119
- Ha: . Teuvo (119
- $Ja$ Heikki (122
- Jo , Tarja (119
- Ka , Lea (119

Karl Juhani Ev

### Lionsklubin jäsenlistan jäsentiedot HELSINKI MALMINKARTANO (49113) Lionit District 107 B Raportti tulostettu, pvm: 2015/02/26

### Jäsenet

(letattu sukunmen perusteella)

Lilty 2004/04/01 Sponsori Eila Pu Puoliso/aikuiskumppani Emilia

Lilty 2004/04/01 Sponsori Ella Pul Puoliso/aikuiskumppani Emilia

### Petteri Ev Liity 2014/12/01

Sponsori Kari Juhani

Mr. Kai E. Gr Liity 2006/10/01 Sponsori Kari Juhani Puoliso/aikuiskumppani Anu

### Sara Gr Liity 2008/09/03

Sponsori Kari Juhani

### Seppo Ha Liity 1982/01/01

Puoliso/alkuiskumppani Tarja

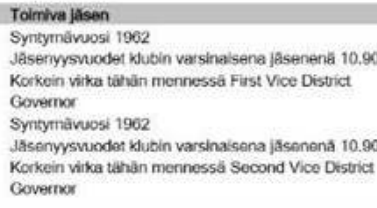

### Toimiva jäsen Syntymävuosi 19 Jäsenyysvuodet klubin varsinaisena jäsenenä 0.24

Toimiva jäsen Syntymävuosi 19 Jäsenyysvuodet klubin varsinaisena jäsenenä 8.41 Korkein virka tähän mennessä District GMT Coordinator Lempinimi: RÖNNI

### Toimiva jäsen Syntymävuosi 19 Jäsenyysvuodet klubin varsinaisena jäsenenä 6.49 Korkein virka tähän mennessä Club Secretary

Toimiva jäsen Syntymävuosi 19 Jäsenyysvuodet klubin varsinaisena jäsenenä 21.32 Korkein virka tähän mennessä District Governor Melvin Jones -jäsen

### **Raportit:**

### **Klubin jäsenluettelo Klubin jäsenlistan jäsentiedot**

27

### **Family Unit Report**

Club: HELSINKI PIKKU HUOPALAHTI (051625) - LIONS CLUB

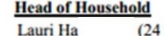

**Family Unit Members** Maire Har  $(24)$ 

**Relationship** Spouse

### **Totals:** 1 Family Units

1 Family Unit Members

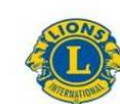

**LIONS CLUBS INTERNATIONAL** Lionsklubin virkailijat 2014 - 2015

HELSINKI MALMINKARTANO (49113) Lionit District 107 B Perustettu 12/20/1988 Kokous 1st Wednesday Kokous kutsuttu koolle (paikka) 6:00PM RAV. WHITE LADY Mannerheimintie 93, 00270 Helsinki

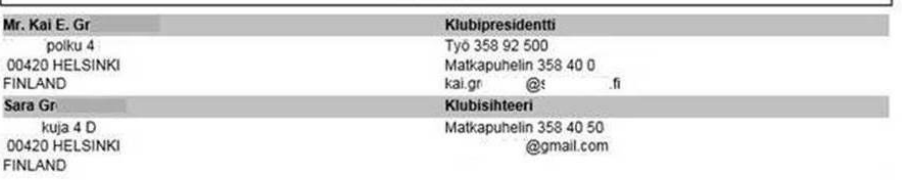

Virkailijat

### **Lionsklubin virkailijailmoitus tälle kaudelle**

**Raportit:**

**Perheyksikön raportti**

*FINLAND* 

### **OMA LIONSKLUBI** Tietoja ei löytynyt. **kaudelle** Lionsklubin yhteystietolista HELSINKI MALMINKARTANO (49113) Lionit District 107 B Perustettu 12/20/1988 Kokous 1st Wednesday Kokous kutsuttu koolle (paikka) 6:00PM RAV. WHITE LADY Mannerheimintie 93, 00270 Helsinki Virkailijat Klubipresidentti Työ 358 92 500 Matkapuhelin 358 40 0 kai.gr  $@:$  $\sqrt{n}$ Klubisihteeri Matkapuhelin 358 40 50 @gmail.com

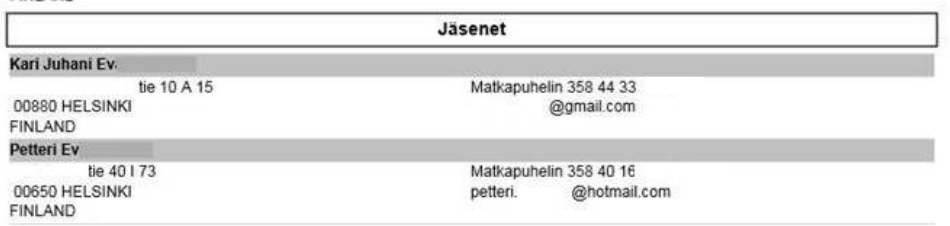

**Raportit:**

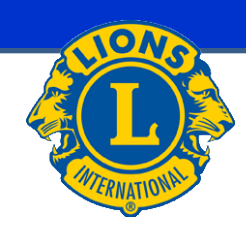

# **Lionsklubin virkailijailmoitus ensi**

### **Lionsklubin yhteystietolista**

Mr. Kai E. Gr

Sara Gr kuja 4 D

**FINLAND** 

polku 4

00420 HELSINKI FINLAND

00420 HELSINKI

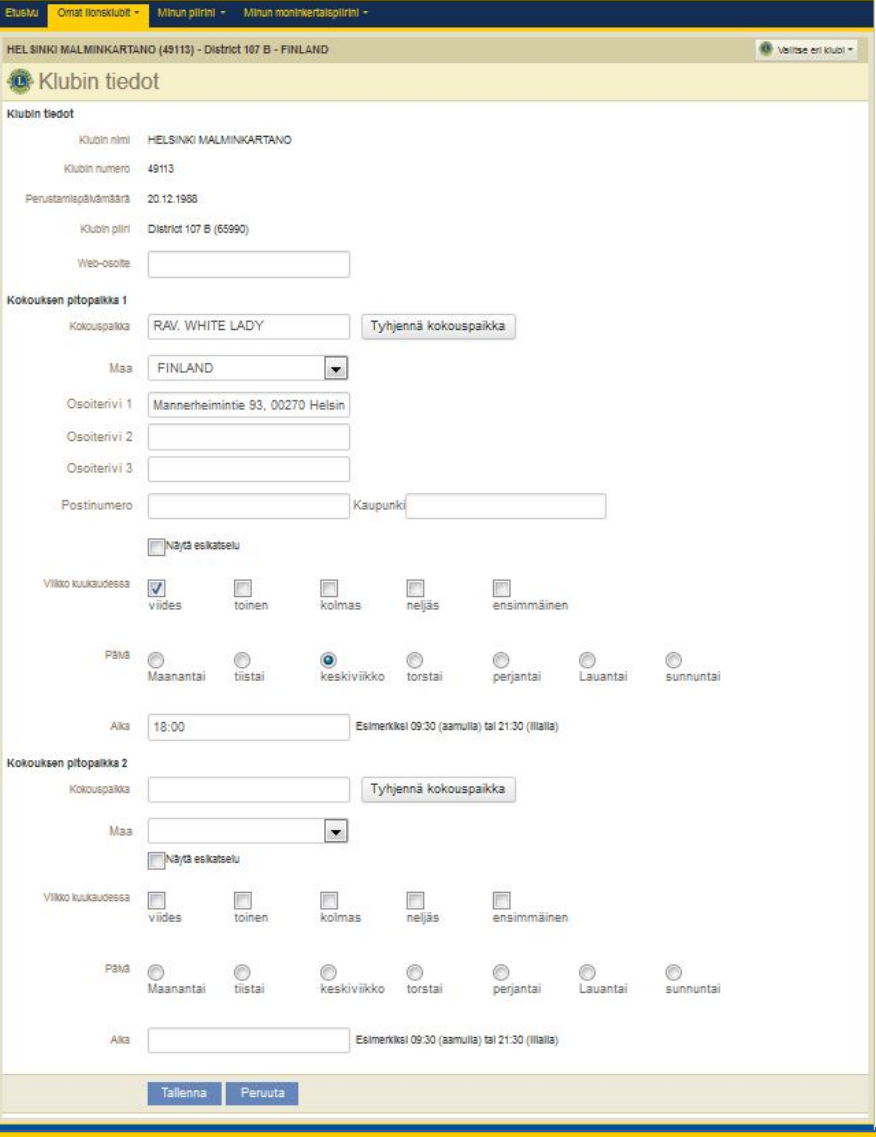

### **Oma Klubi – Klubin tiedot**

Tässä osiossa tietoja klubista:

- Nimi
- Klubin kv.-numero
- Perustamispäivämäärä
- Klubin piiri ja piirin kv-numero

### Muutettavia tietoja klubista

- Kokouspaikka
- Maa
- Kokouspaikan osoite, postinumero ja kaupunki
- Kokousviikko (annetaan monesko vko/ kk)
- Kokouksen päivä (minä viikonpäivänä kokous on)
- Aika
- Sekä samat tiedot uudestaan 2 kokouspaikka kohtiin tarvittaessa.
- Lopuksi paina Tallenna

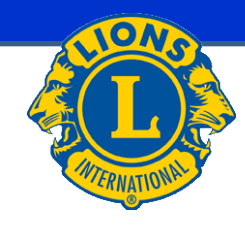

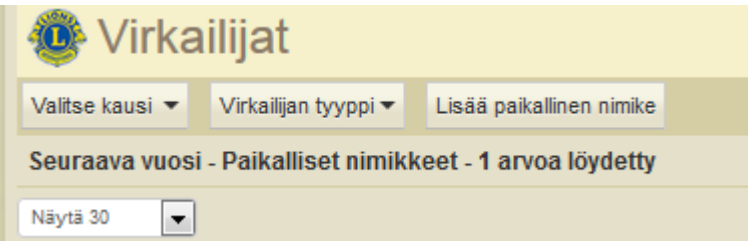

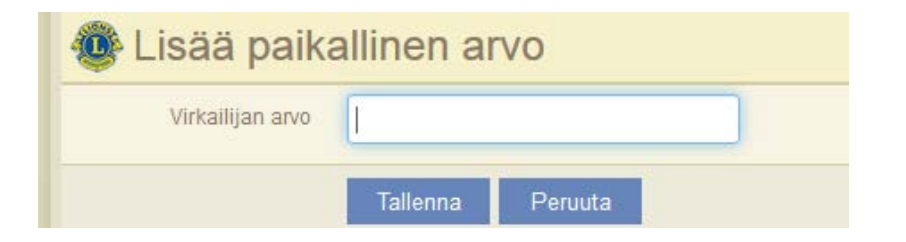

### **Paikalliset nimikkeet**

Toiminnolla voidaan lisätä klubin virkailijoiden nimikkeitä jos nimike puuttuu järjestelmästä.

Valitse Lisää paikallinen nimike

ja anna virkailijan arvo tämän jälkeen aukeavaan ikkunaan.

Lopuksi painaTallenna

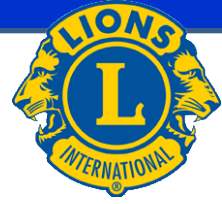

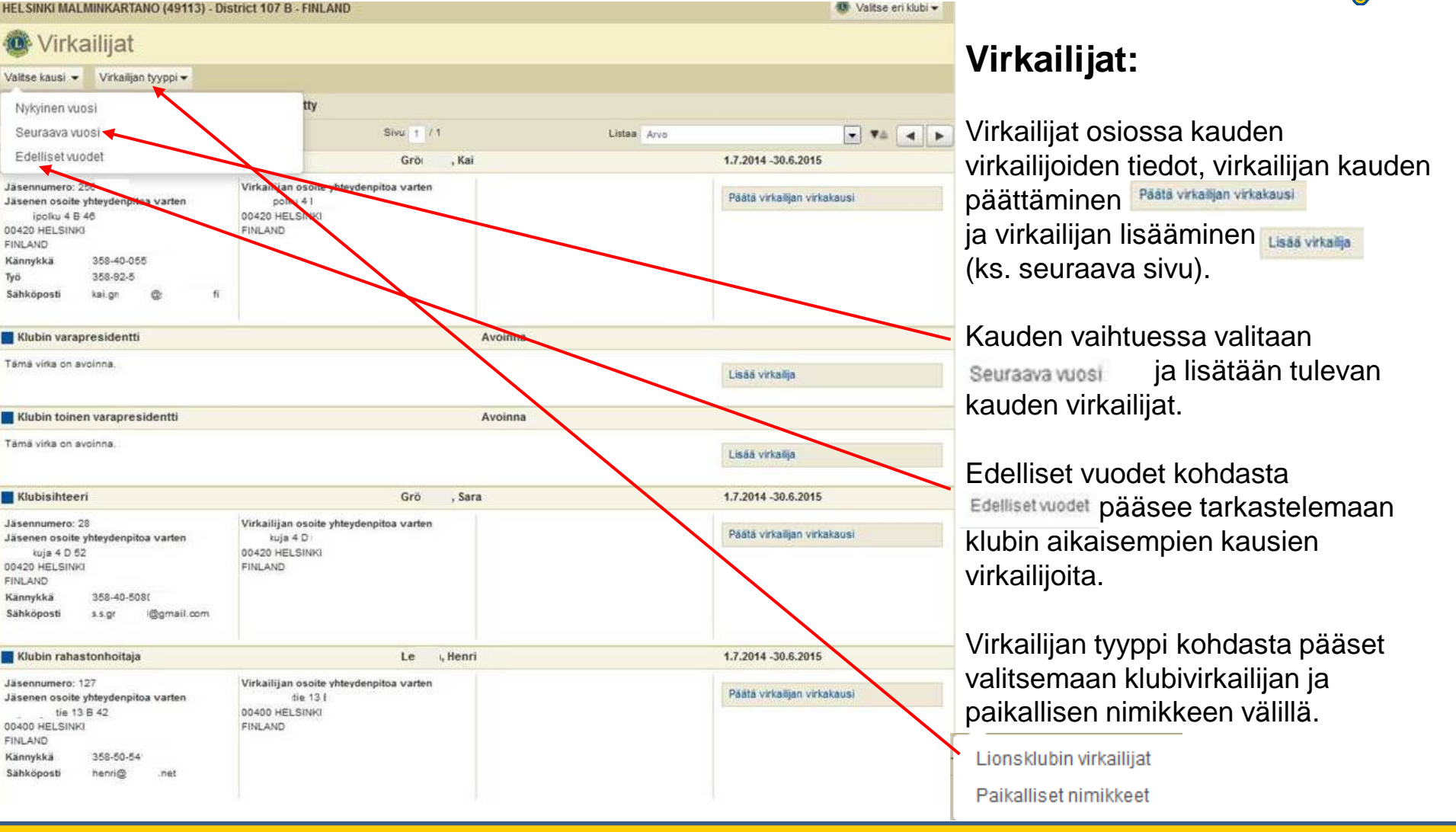

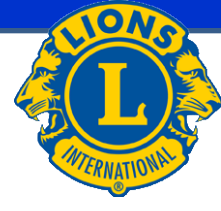

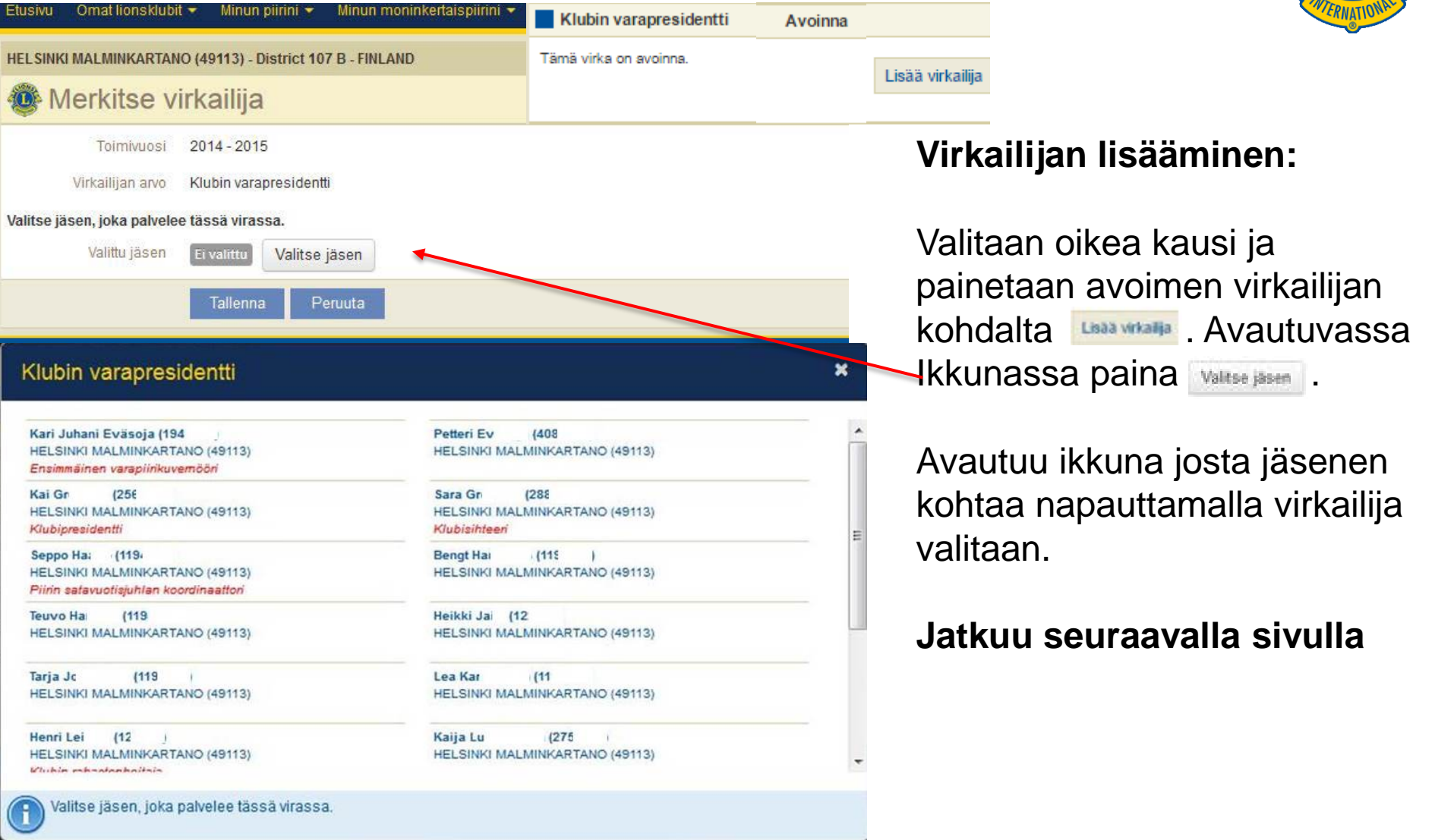

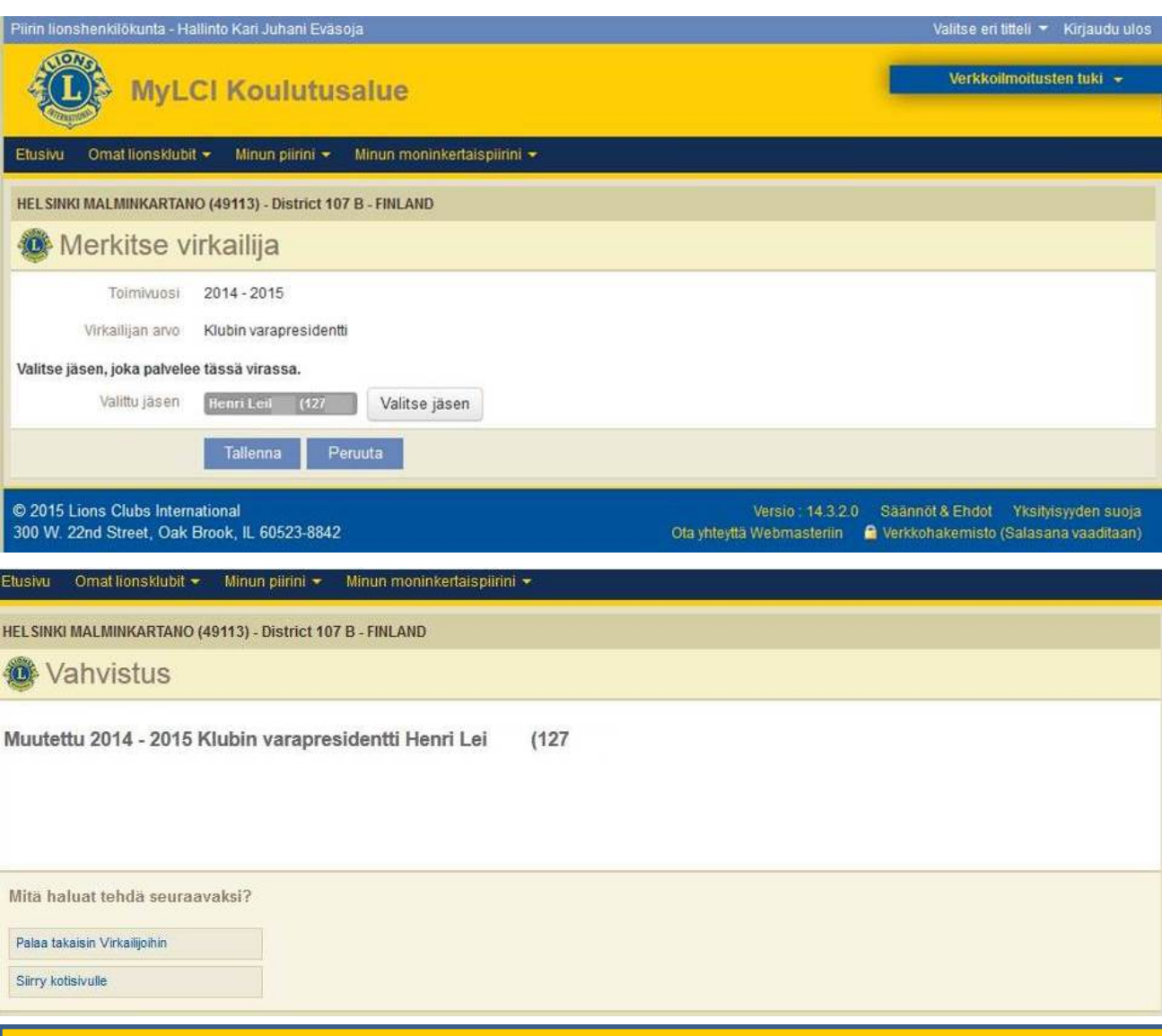

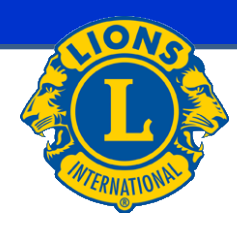

### **Virkailijan lisääminen:**

### **Jatkuu edelliseltä sivulta**

Tarkastetaan avautuneesta ikkunasta, että on valittu oikea jäsen. Vahvistetaan valinta painamalla Tallenna

Lopuksi avautuu **vahvistusikkuna** 

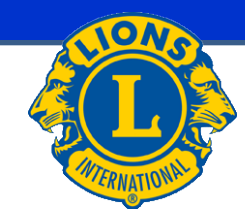

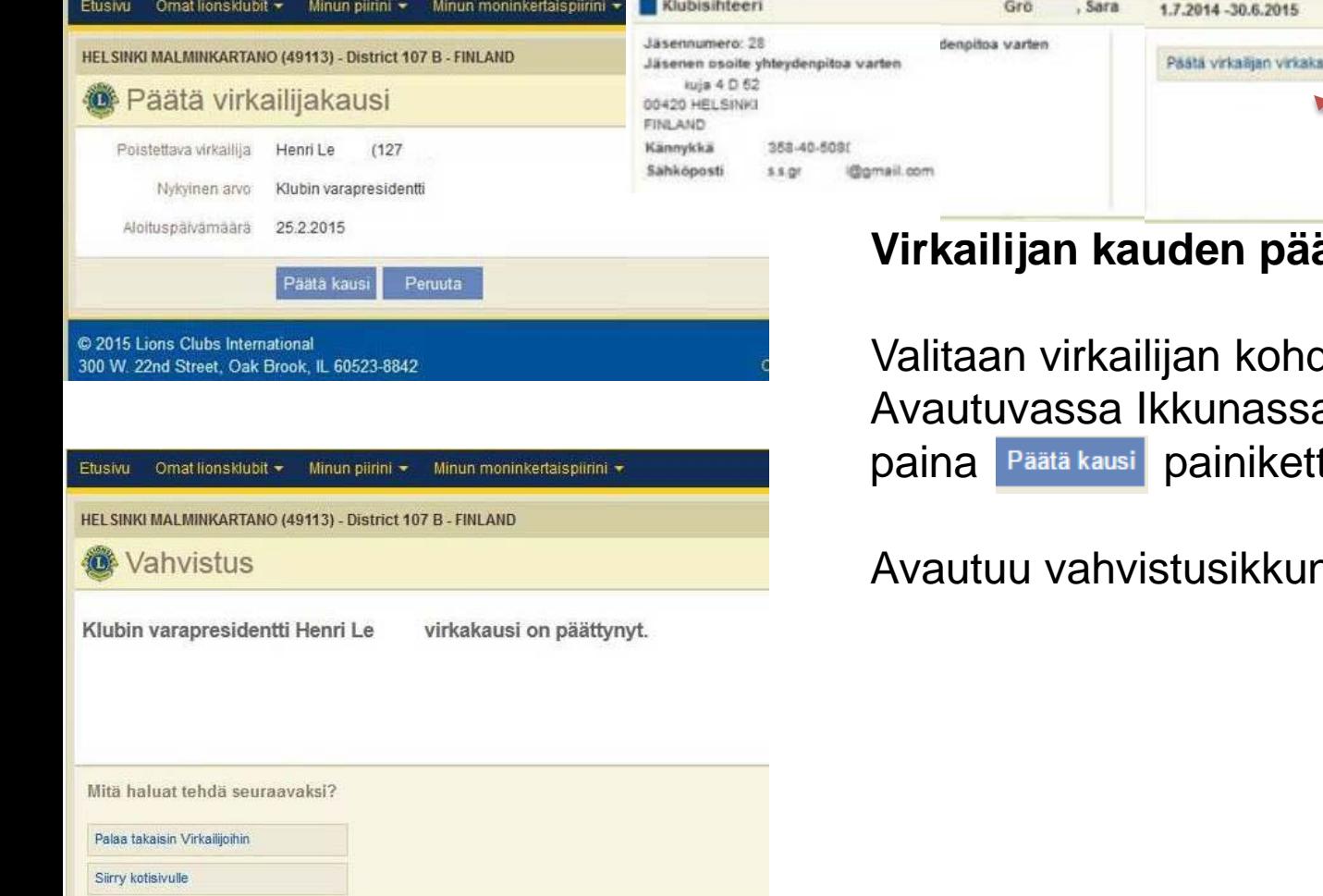

## ättäminen:

 $\operatorname{\mathsf{data}}$  Päätä virkailijan virkakausi a tarkasta tiedot ja paina **Päätä kausi** painiketta.

usi

Avautuu vahvistusikkuna.

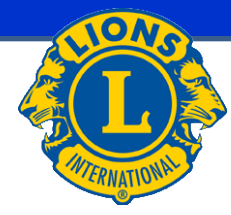

### **Lisää seuraavan kauden virkailijat**:

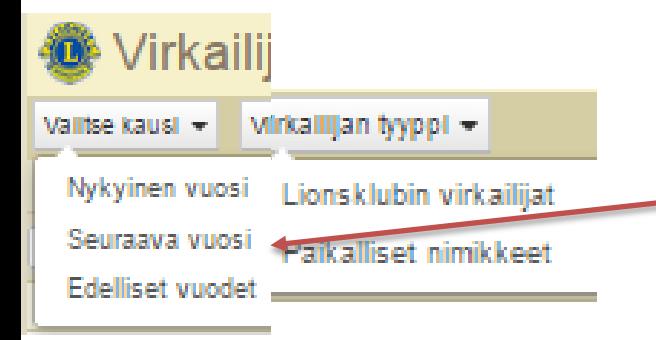

Valitse Omat lionsklubit  $\rightarrow$  Virkailijat Seuraavan kauden virkailijoiden lisäämisessä valitaan seuraava vuosi

Virkailijat lisätään kuten edellä.

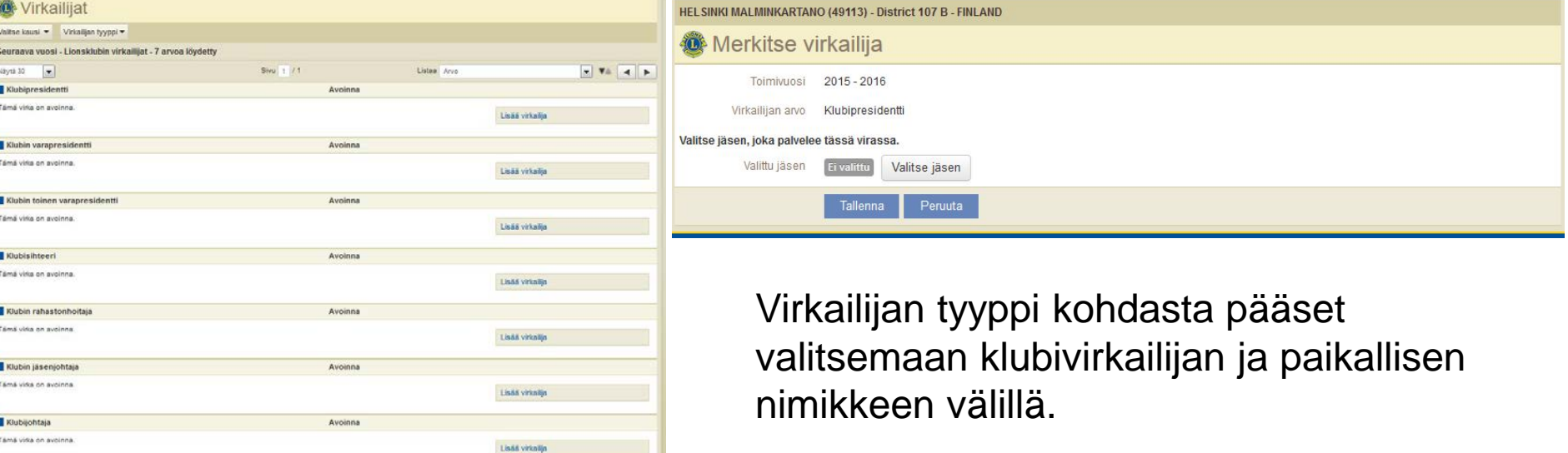

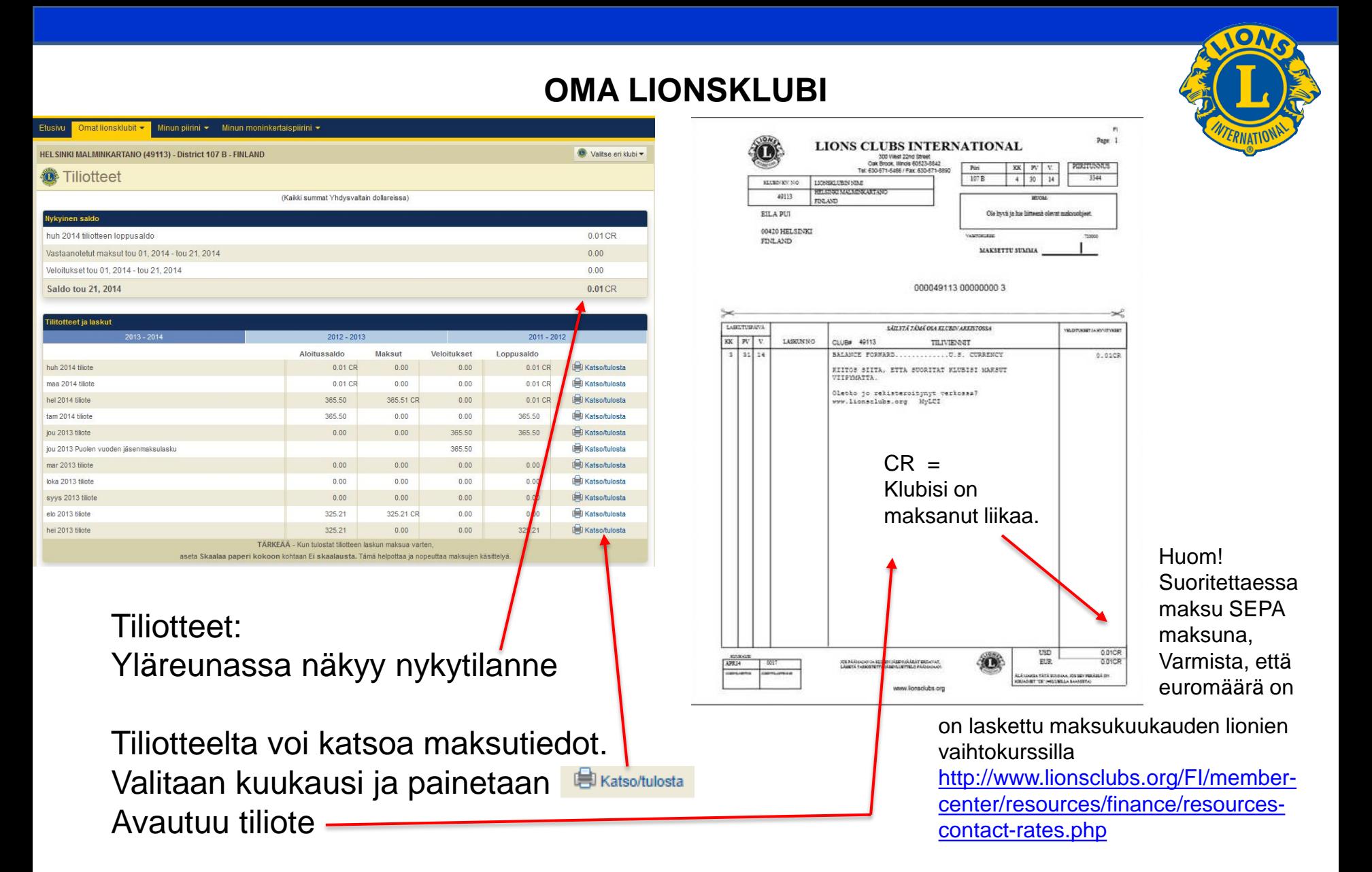

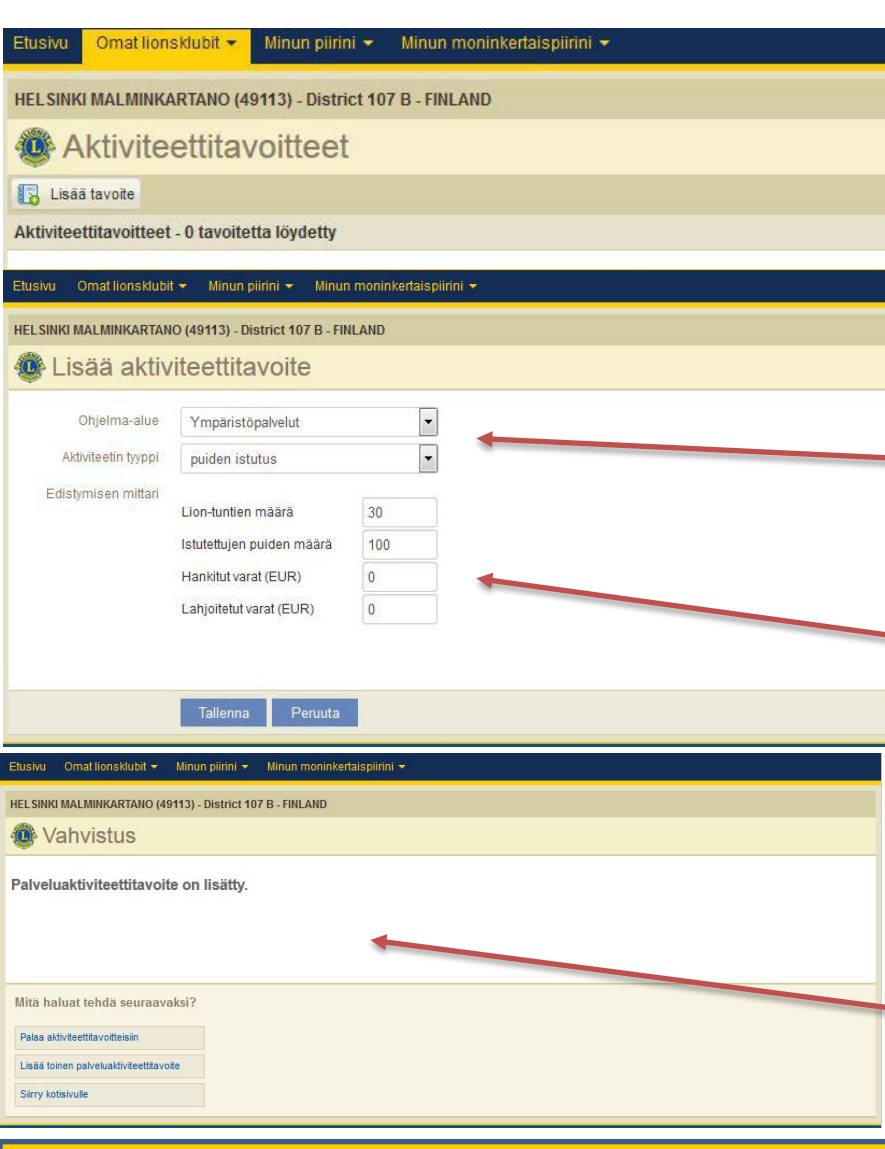

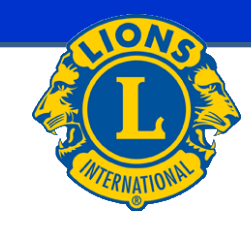

### **Aktiviteetti tavoitteet 1:**

Aktiviteettitavoite lisätään painamalla Lisää tavoite kohtaa. 洞

Täytetään tiedot avautuvaan ikkunaan

- Ohjelma-alue
- Aktiviteetin tyyppi

Edistymisen mittarit vaihtelevat aktiviteetin mukaan. Niitä ovat esim. lion-tuntien määrä, hankitut varat, lahjoitetut varat, palveltujen määrä yms.

Tallenna

Lopuksi paina

Aukeaa vahvistusikkuna

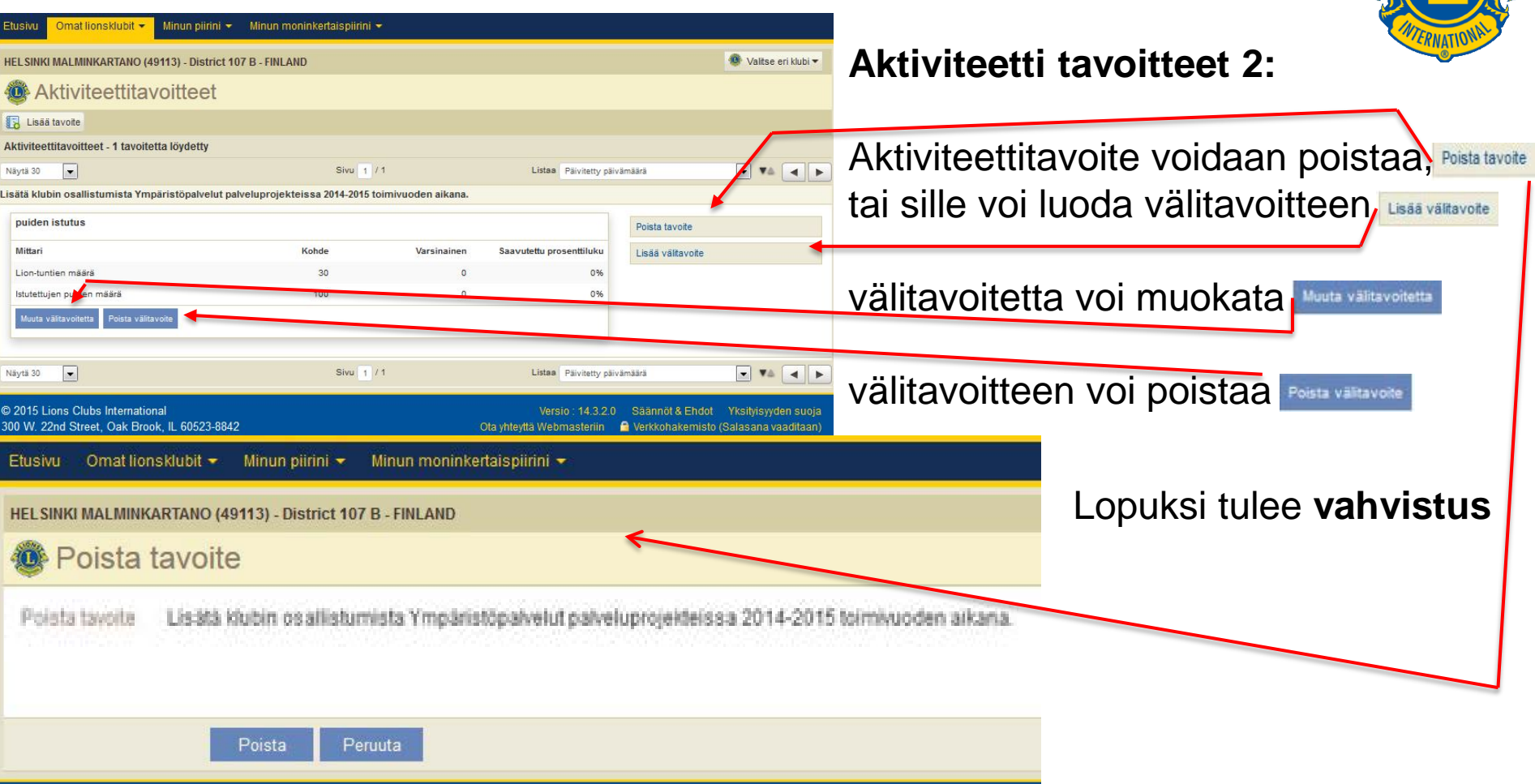

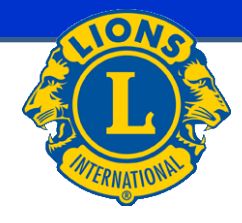

Ladattavat tiedot:

Tämä tuottaa csv-

mukaan.

tiedoston valintojen

### Walitse eri klubi HEL SINKI MALMINKARTANO (49113) - District 107 B - FINLAND Ladattavat tiedot 征险 Valitse sarakkeet, joiden tiedot haluat ladata. ī Vain yhteystiedot Jätä valitsematta kaikki Valitse kaikki Ladattavat kentät m Moninkertaispiirin nimi m Piirin nimi m Alueen nimi E Lohkon nimi  $\overline{\mathcal{A}}$ Titteli E Klubin numero  $\blacksquare$  $\blacksquare$  $\blacksquare$ Etuliite Klubin nimi Jäsennumero V Ffunimi  $\Box$ Keskimmäinen nimi  $\boldsymbol{v}$ Sukunimi F Jäsenen osoite 2. rivi  $\overline{\mathbb{R}}$ Loppuliite F. Jäsenen osoite 1. rivi  $\overline{\mathbb{R}}$ Jäsenen osoite 3. rivi  $\overline{\mathbb{R}^n}$ Jäsenen osoite 4, rivi  $\begin{array}{c} \hline \end{array}$ Jäsenen osoite Kaupunki  $\Box$ Jäsenen osoite Osavaltio Jäsenen osoite Postinumero Jäsenen osoite Maa Virkailijan osoite 2. rivi  $\Box$  $\Box$ Virkailijan osoite 1. rivi  $\Box$ Virkailijan osoite 3. rivi  $\overline{\mathbb{R}}$ Virkailijan osoite 4. rivi  $\overline{\mathbb{R}^n}$ Virkailijan osoite Kaupunki m Virkailijan osoite Osavaltio  $\Box$ Virkailijan osoite Postinumero  $\blacksquare$ Virkailijan osoite Maa  $\overline{\mathcal{L}}$ Sähköposti V  $\overline{v}$ Matkapuhelin  $\overline{v}$ Kotipuhelin Faksinumero V  $\blacksquare$ Puolison nimi  $\blacksquare$ Työpuhelin Jäsenyystyyppi n O. Sukupuoli  $\overline{\mathbb{R}}$ Kutsumanimi Syntymävuosi E F m Ammatti Liittymispäivä Ainaisjäsen  $\Box$  $\Box$ Osoite väärin Perhevksikkö Käytä tittelin rajauksia ladataksesi vain virkailijoiden tiedot. Ŧ Toimivuosi  $\cdot$ 2014-2015 Klubivirkailijan rajaukset Klubijohtaja Klubin jäsenjohtaja Klubin rahastonhoitaja Klubin toinen varapresidentti Klubin varapresidentti Klubipresidentti Klubisihteeri Katso/Tulosta

Minun moninkertaispiirini -

Omat lionsklubit -

Minun piirini  $\star$ 

Etusivu

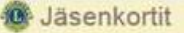

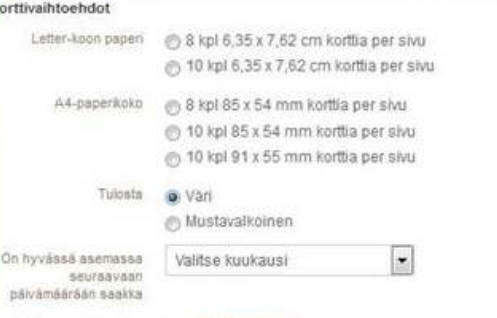

Saatavilla olevat jäsenet (Valitse kaikki)

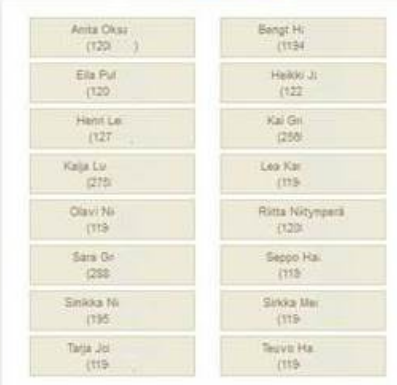

1. Todisteena hyvässä asemassa olevasta lion-jäsenyydestä klubissasi

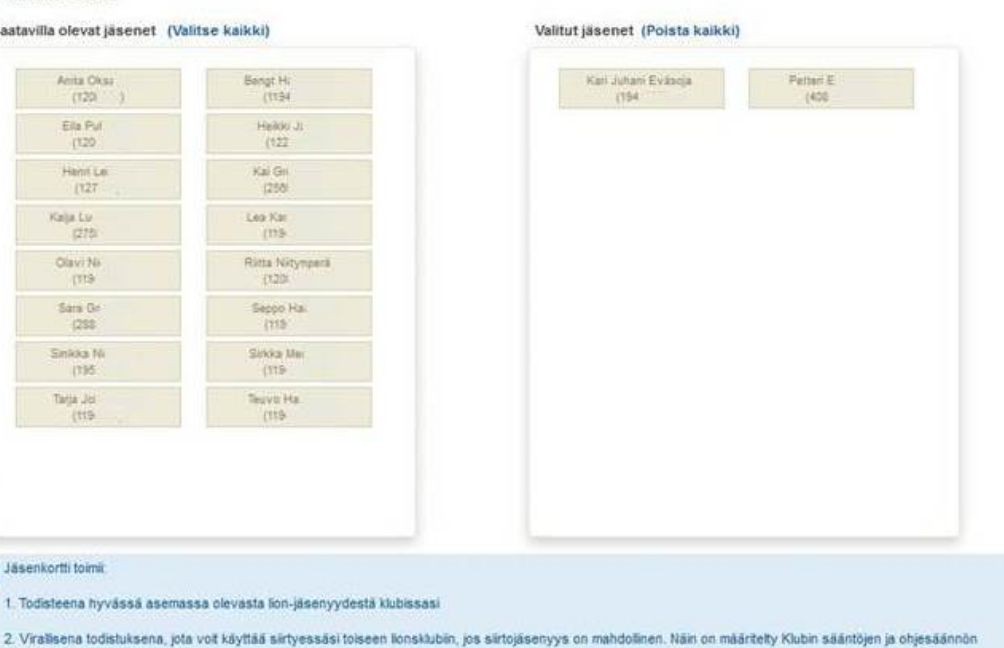

Nettiselaimen jaitai Adoben asetuksia voi joutua vahtamaan jäsenkorttien tulostamaeksi. Lisätetoja saat kikkaamala here, josta naat suositekut asetukset

### Jäsenkortit:

Valittujen jäsenien jäsenkortit voi tulostaa. Jäsenkortilla voi osoittaa olevansa "hyvässä asemassa" oleva jäsen (esim. siirtojäseneksi toiseen klubiin).

Jäsenkortti toimi

jakeessa 5. luvussa L

Peruuta

Tulosta kortit

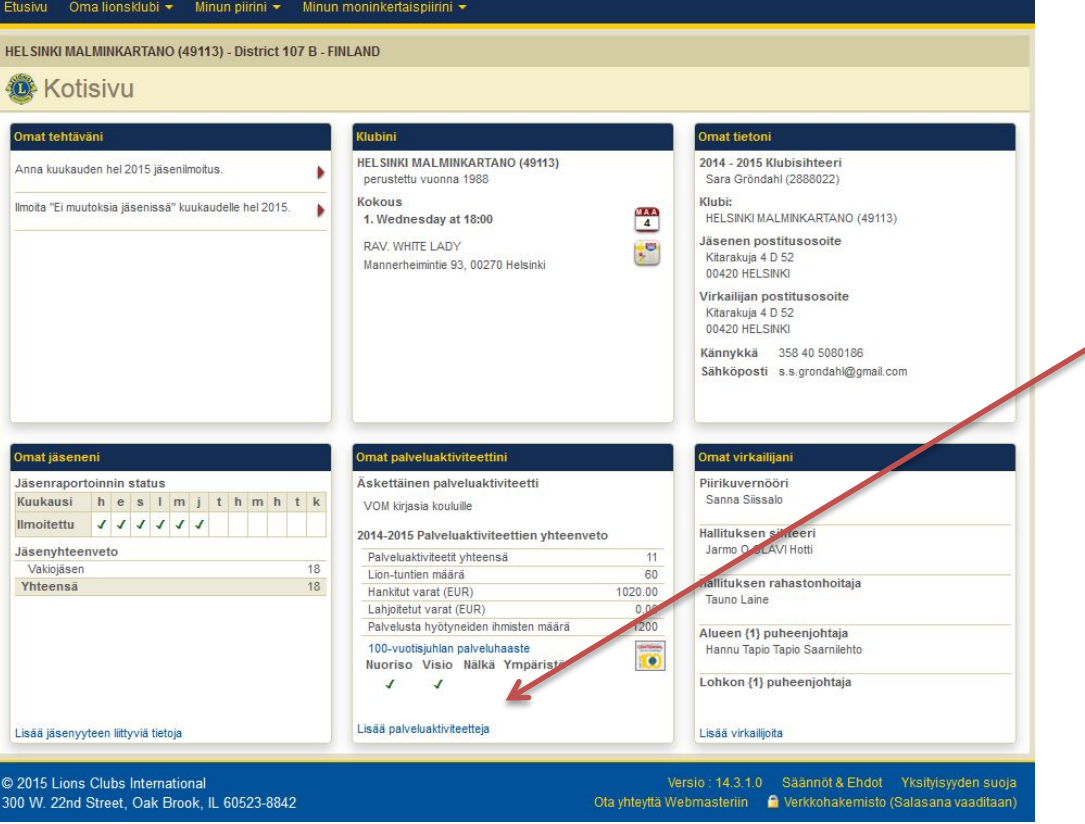

## **AKTIVITEETIN LISÄÄMINEN**

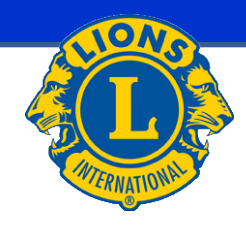

Valitse kohdasta: Omat palveluaktiviteettini

### **Lisää Palveluaktiviteetteja**

## **AKTIVITEETIN LISÄÄMINEN 2**

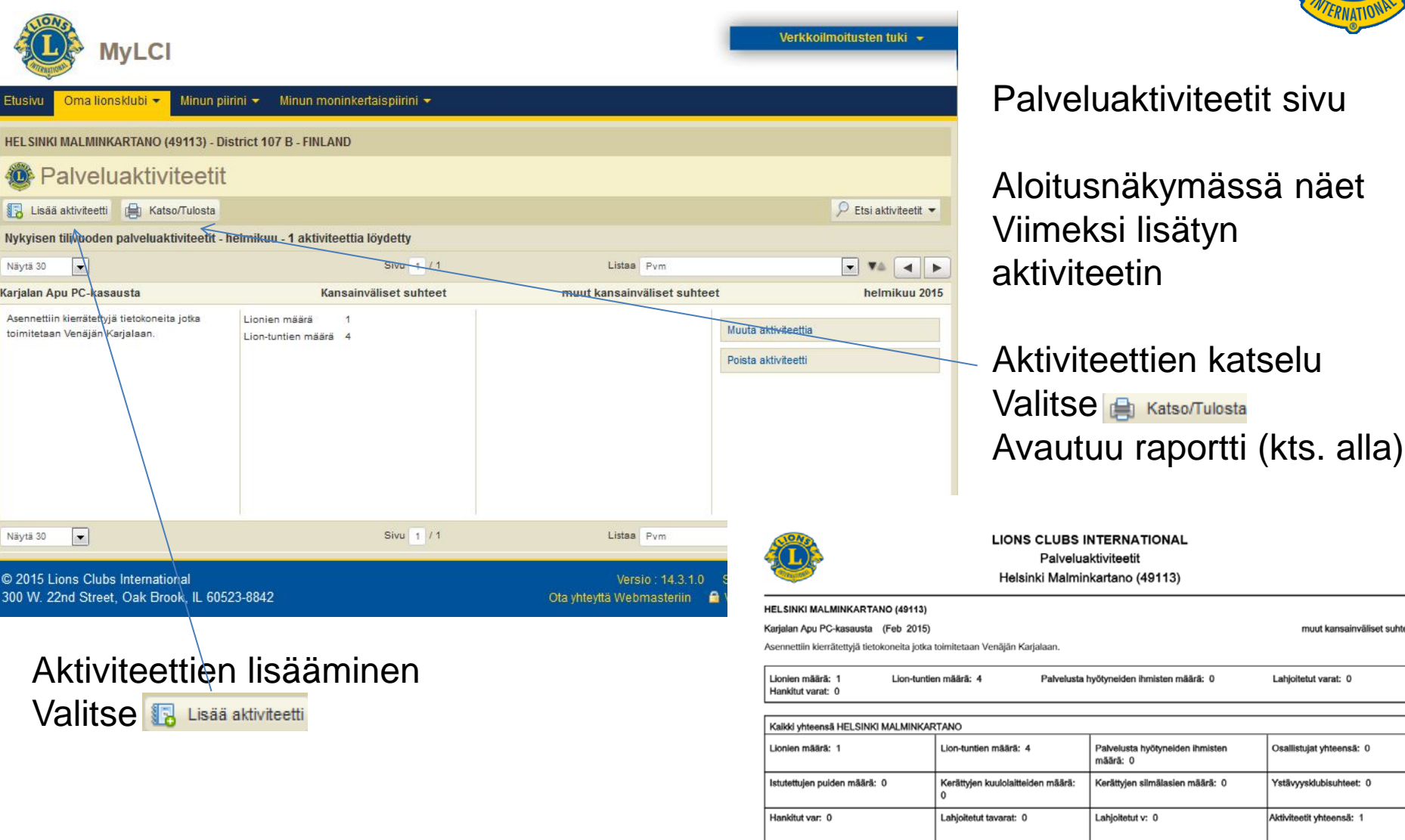

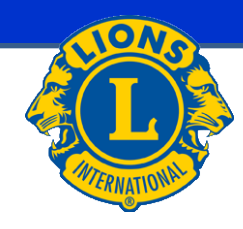

muut kansainväliset suhteet

Lahjoitetut varat: 0

Osallistujat yhteensä: 0

Ystävyysklubisuhteet: 0

Aktiviteetit yhteensä: 1

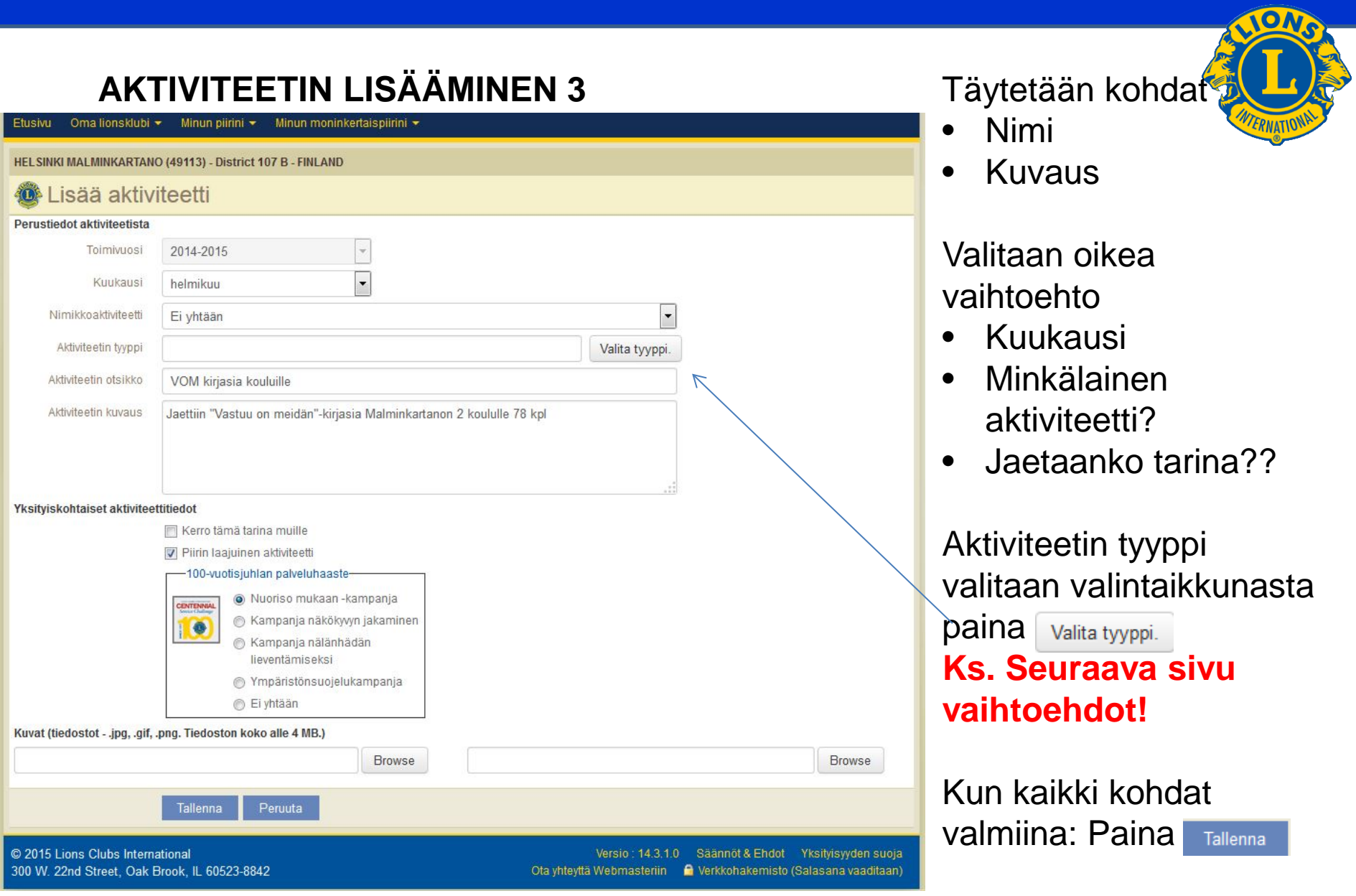

## **AKTIVITEETIN LISÄÄMINEN 4 Valitse tyyppi**

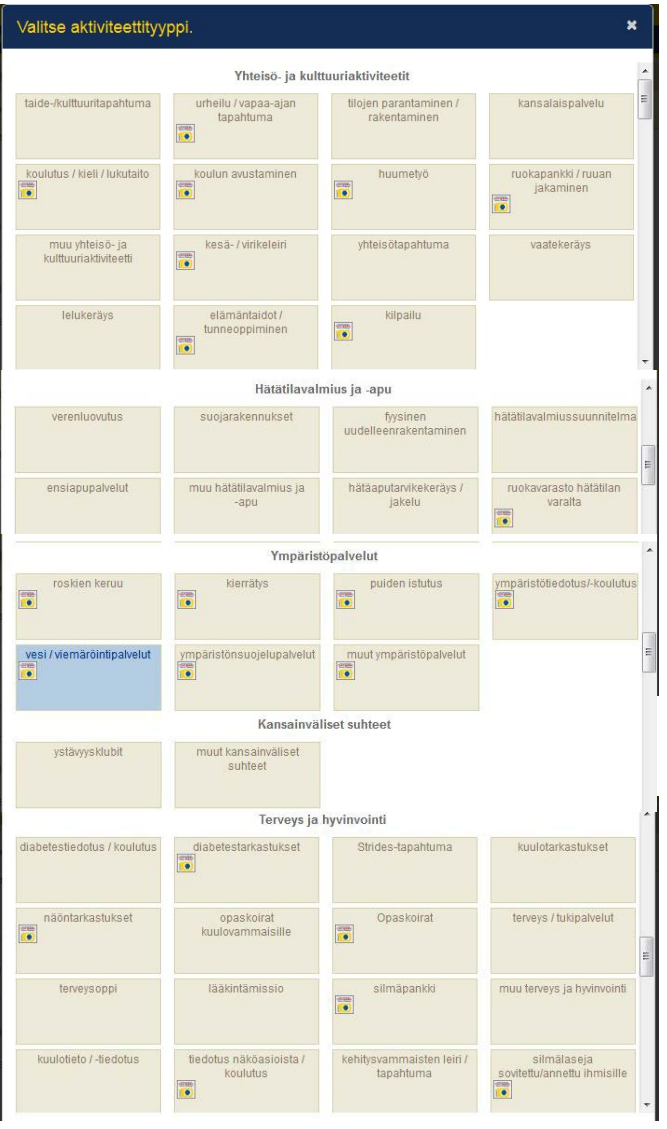

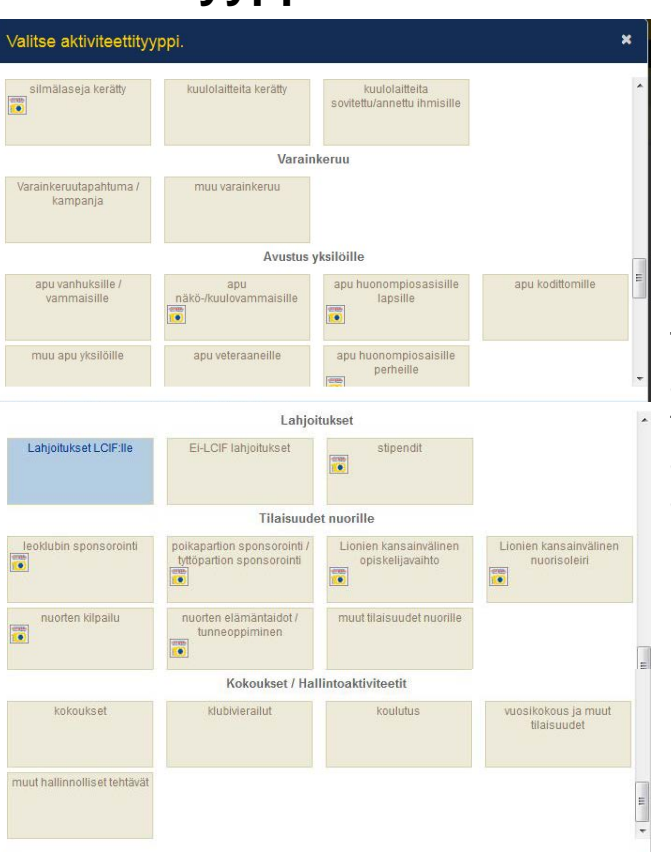

eres- $\bullet$ Tämä merkki aktiviteetin kohdalla tarkoittaa, että ko. aktiviteetti on LCL 100 akviteetti

### **Valitaan vaihtoehdoista aktiviteetin oikea tyyppi!**

## **AKTIVITEETIN LISÄÄMINEN 5**

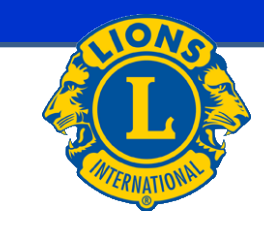

### Talletuksen tulee vahvistusnäkymä ja aktiviteetti on lisätty

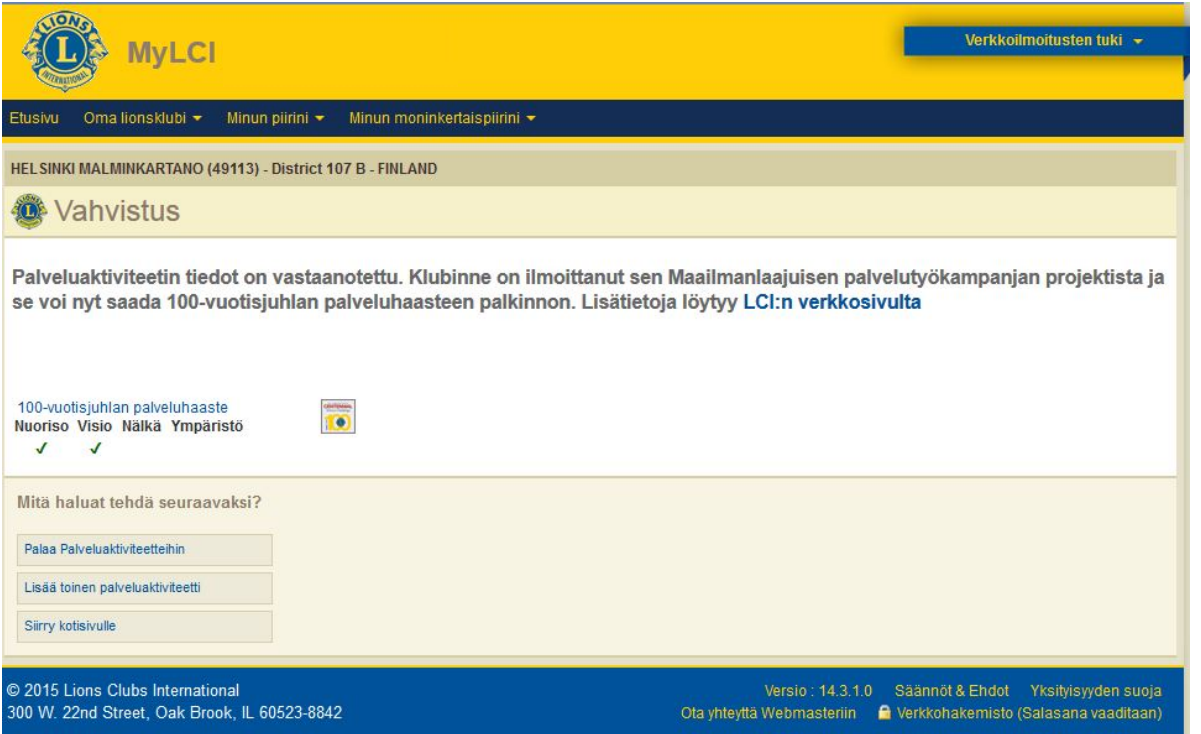

### **ERITYISAKTIVITEETIN LISÄÄMINEN 1**

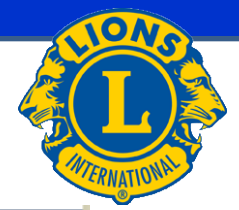

Oma lionsklubi + Minun piirini ~ **Etusivu** 

Minun moninkertaispiirini +

HELSINKI MALMINKARTANO (49113) - District 107 B - FINLAND

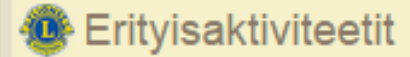

용 Lisää nimikkoaktiviteetti

Erityisaktiviteetit - 0 nimikkoaktiviteettia löydetty

@ 2015 Lions Clubs International 300 W. 22nd Street, Oak Brook, IL 60523-8842

Versio : 14.3.2.0 Säännöt & Ehdot Yksityisyyden suoja Ota yhteyttä Webmasteriin | A Verkkohakemisto (Salasana vaaditaan)

### **ERITYISAKTIVITEETIN LISÄÄMINEN 2**

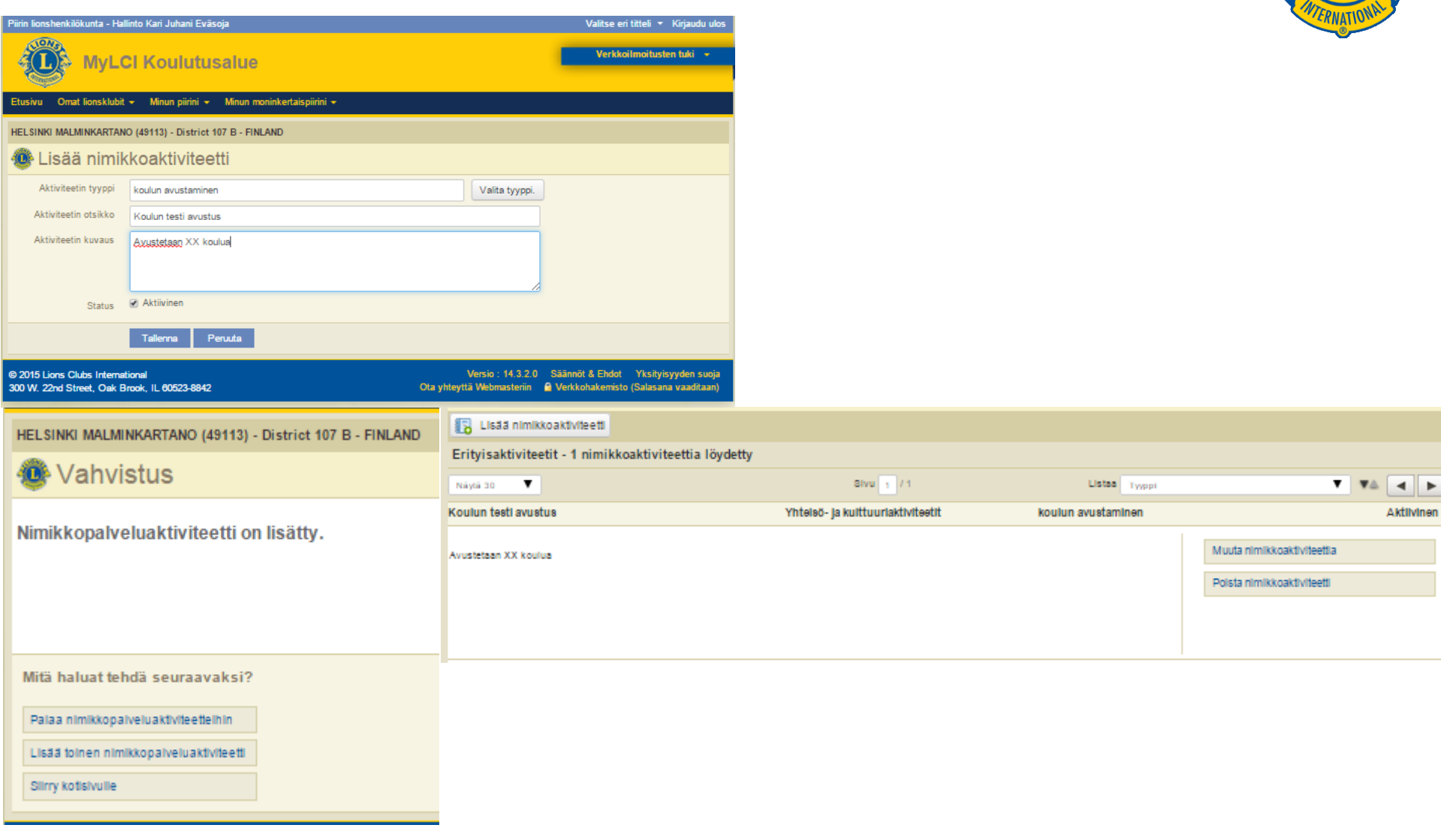

### **MINUN PIIRINI**

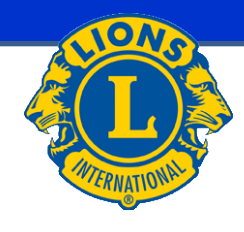

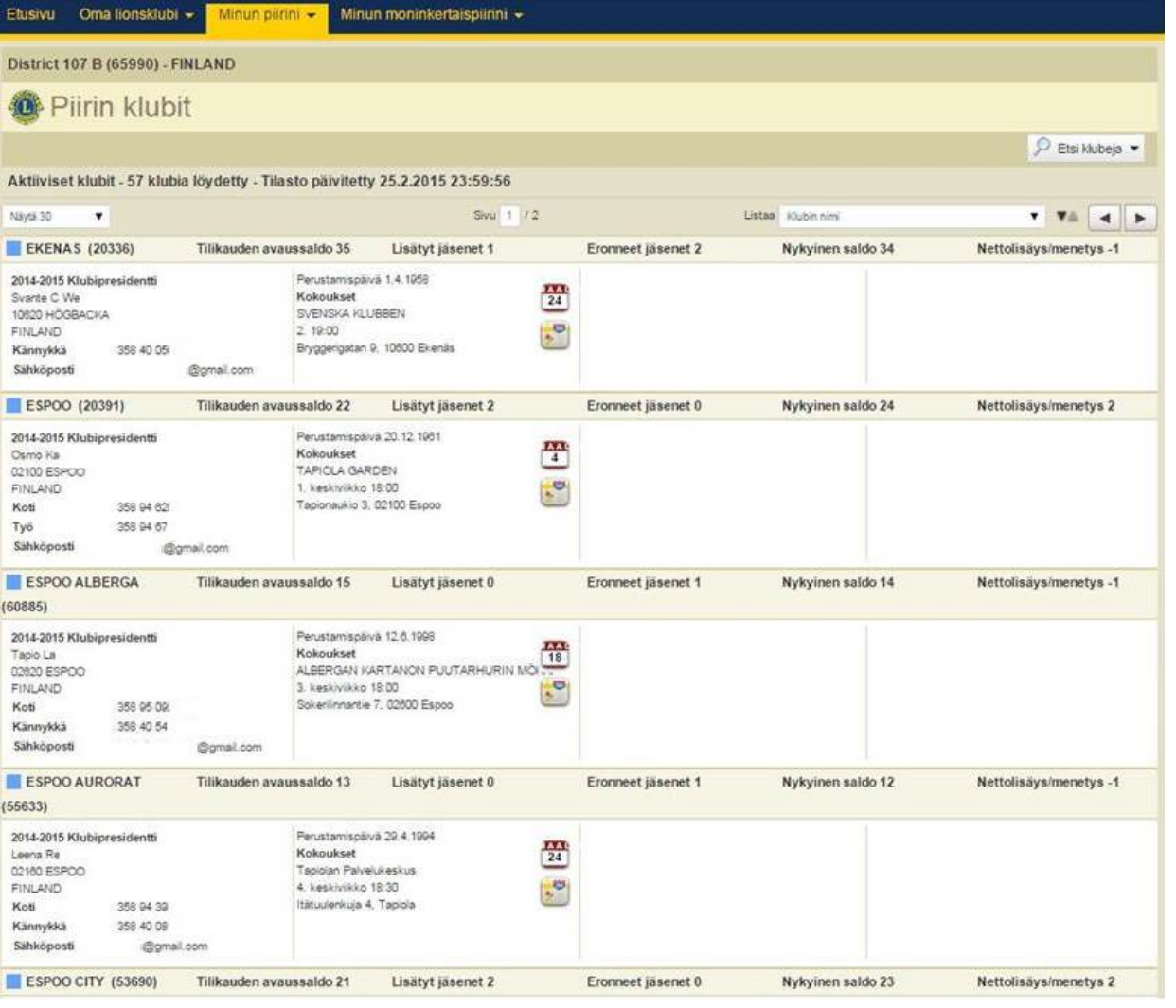

### **Minun piirini - Piirin klubit:**

Täältä löytyvät piirin klubien yhteystiedot.

### **MINUN PIIRINI**

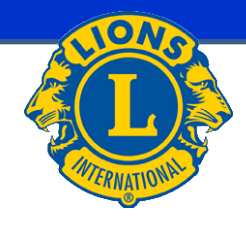

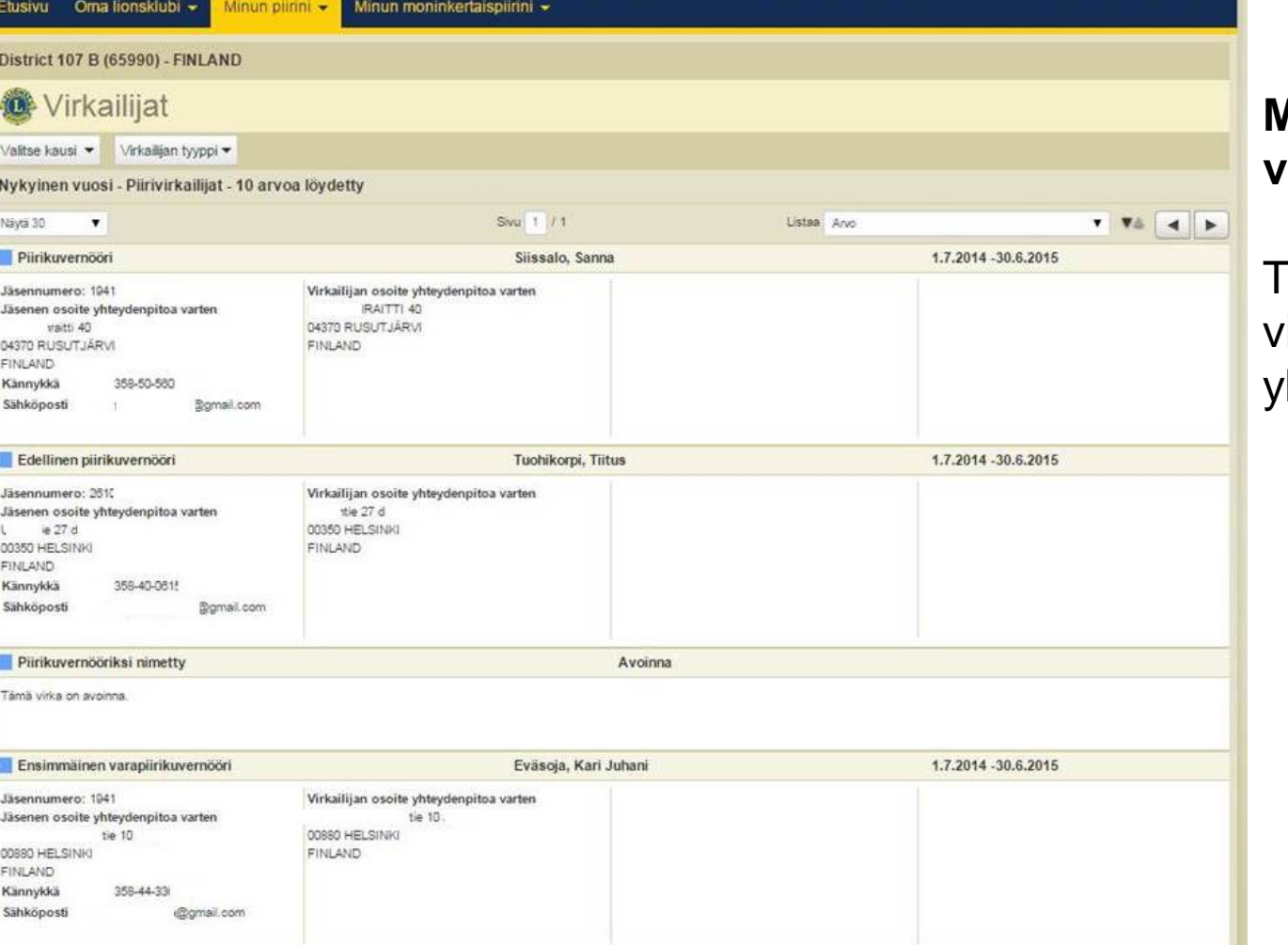

### **Minun piirini - Piirin virkailijat:**

Täältä löytyvät piirin virkailijoiden hteystiedot

### **MINUN PIIRINI**

 $enet$   $\star$ 

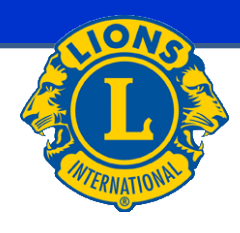

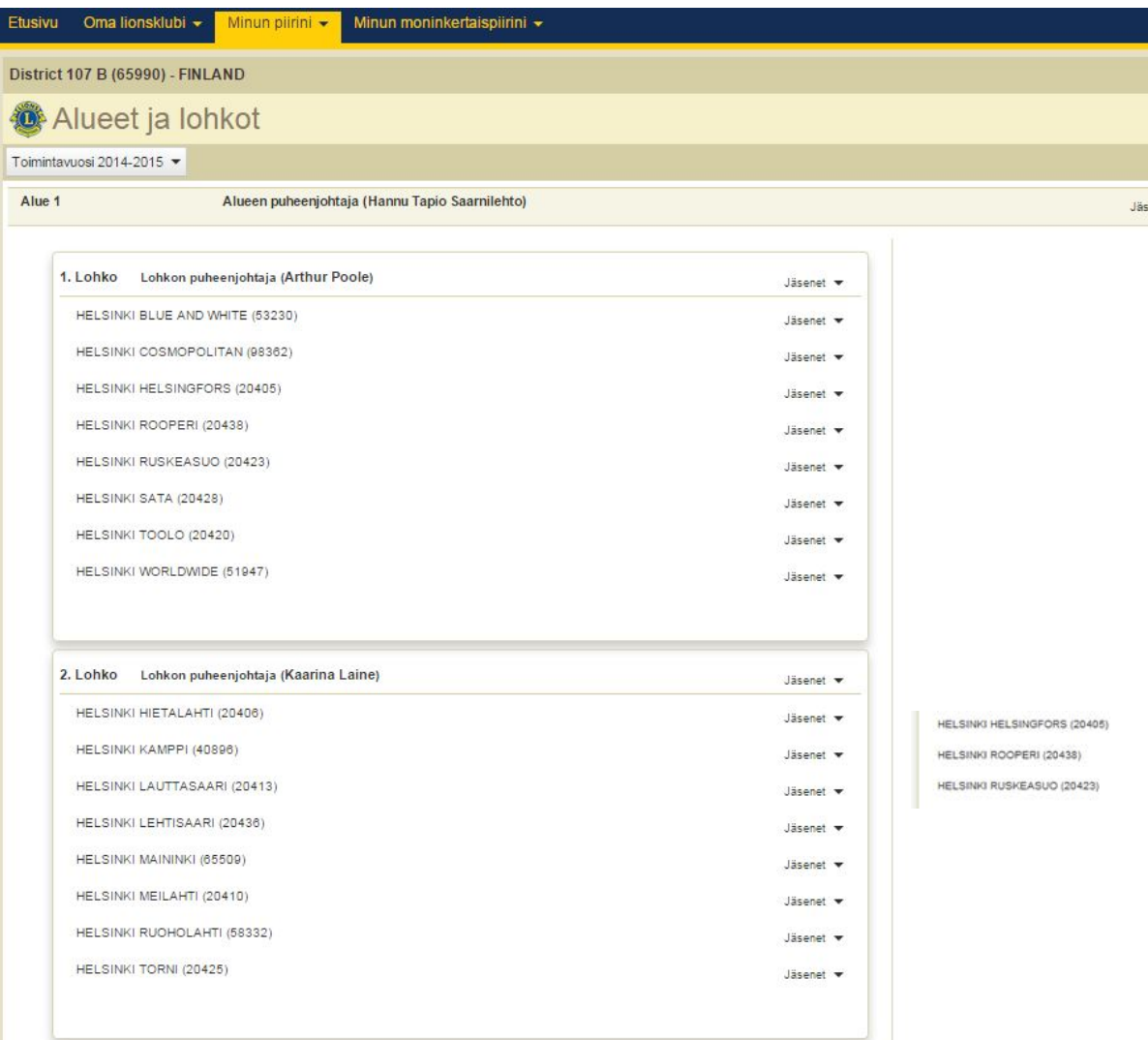

### **Minun piirini - Piirin alueet ja lohkot:**

Täältä löytyvät alueiden ja lohkojen tiedot

On mahdollista, että tämä näyttö ei ole nähtävissä presidentin/sihteerin valtuuksilla

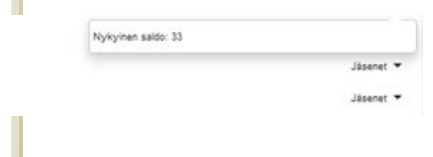

### **MINUN MONINKERTAISPIIRINI**

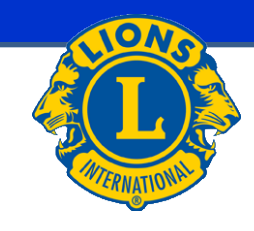

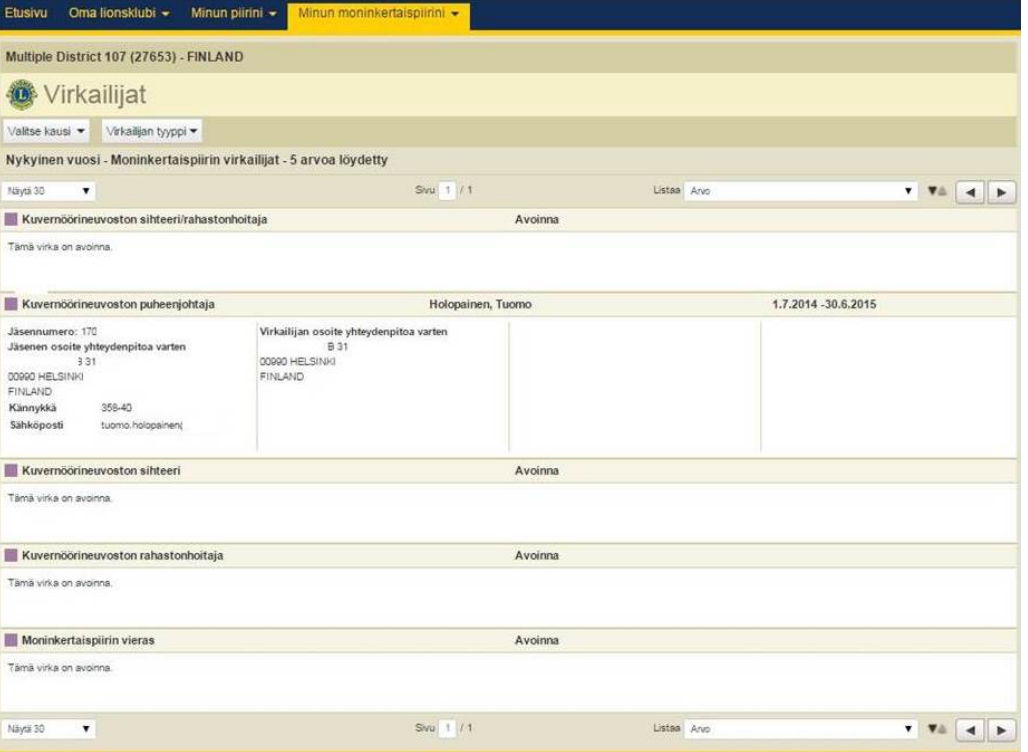

### **Minun moninkertaispiirini – Moninkertaispiirin virkailijat:**

Täältä löytyvät moninkertaispiirin virkailijoiden yhteystiedot.

## **KANSAINVÄLINEN JÄSENMAKSU**

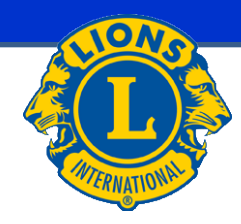

### **Ohjeita rahastonhoitajalle**

**1.7.2015 alkaen kansainvälisiä jäsenmaksuja** ei voi maksaa enää Suomen Lions-liiton kautta, vaan ne **maksetaan suoraan Lions Clubs Internationalille**.

Maksutavat:

- MyLCI:n kautta luottokorttimaksuna
- päämajan Lontoossa olevalle pankkitilille SEPA maksuna
	- SEPA maksu ulkomaille maksetaan euroissa.

## **KANSAINVÄLINEN JÄSENMAKSU**

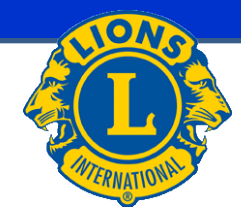

### **Ohjeita rahastonhoitajalle**

### **SEPA maksu klubin pankkiohjelmasta**

- Saaja Lions Clubs International 300 W 22 Street Oak Brook, ILLINOIS 60523-8842 USA
- IBAN GB62 CHAS 6092 4241 2870 84 (älä anna välilyöntejä)
- BIC CHASGB2L
- Viesti Klubin nimi ja kansainvälinen numero Jos tiedot puuttuvat, suoritusta ei voida kohdistaa klubille.
- Pankki JP Morgan Chase, Bank, N.A. 25 Bank Street, London, E14 5JP

### **KOTIMAINEN JÄSENMAKSU**

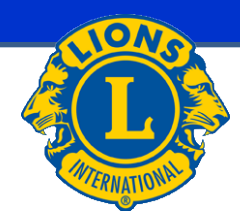

### **Ohjeita rahastonhoitajalle**

### **Kotimainen jäsenmaksu 1.7.2015 alkaen**

Suomen Lions-liitto ry veloittaa uusilta jäseniltä jäsenmaksua syyskauden aikana liittyneistä 33,00 € ja kevätkaudella liittyneistä 16,50 €. Kesän aikana eronneista jäsenistä suoritetaan klubille hyvitys, mikäli ero on merkitty jäsenrekisteriin syyskuun loppuun mennessä.

(SLL:n hallituksen päätös 20.2.2015)